# <span id="page-0-0"></span>Sensor Fusion - Test Bench

Dehaeze Thomas

February 2, 2021

# **Contents**

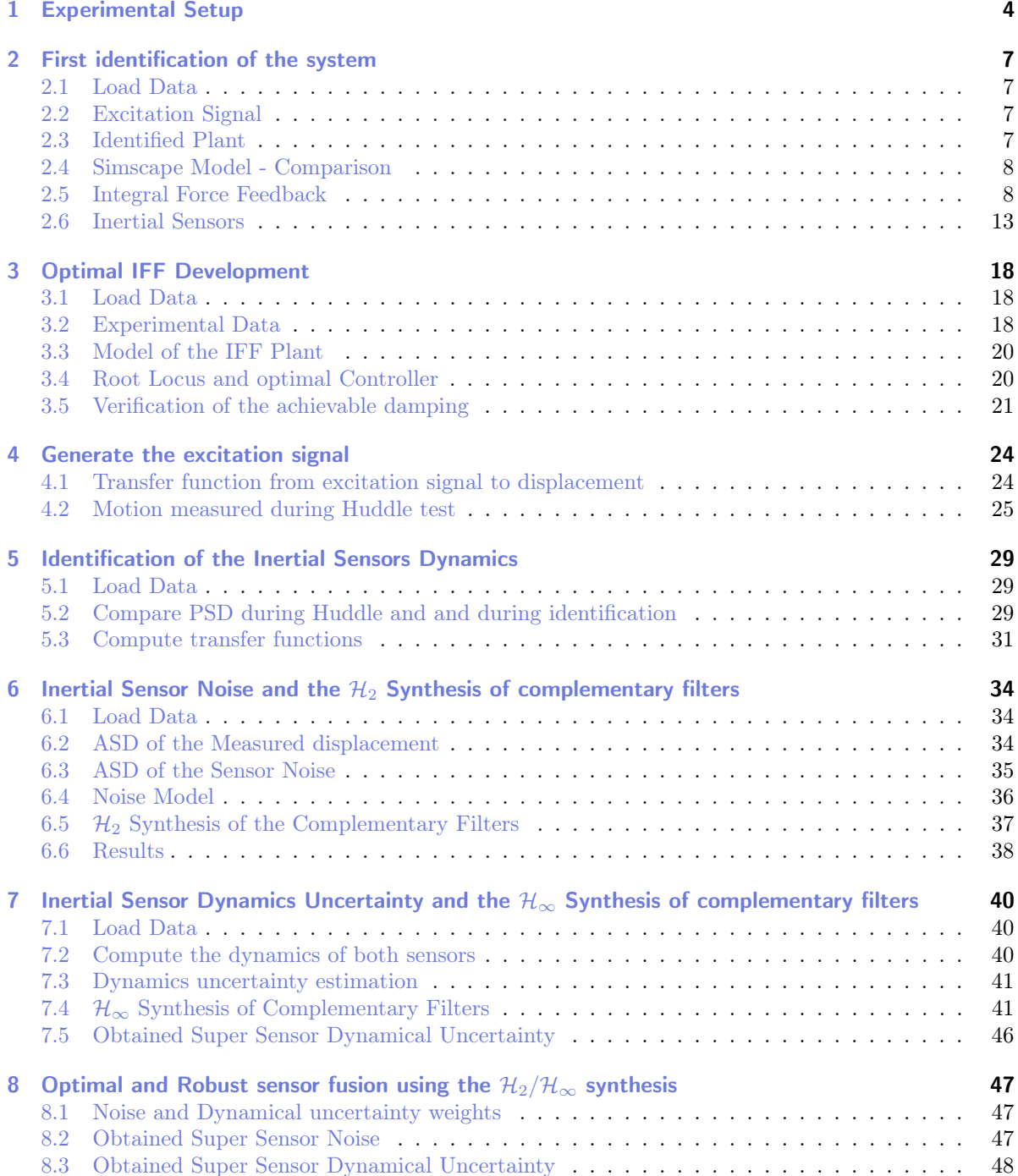

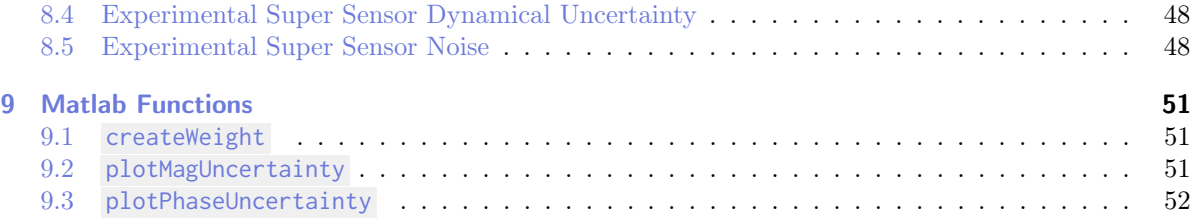

In this document, we wish the experimentally validate sensor fusion of inertial sensors.

This document is divided into the following sections:

- Section [1:](#page-3-0) the experimental setup is described
- Section [2:](#page-6-0) a first identification of the system dynamics is performed
- Section [3:](#page-17-0) the integral force feedback active damping technique is applied on the system
- Section [4:](#page-23-0) the optimal excitation signal is determine in order to have the best possible system dynamics estimation
- Section [5:](#page-28-0) the inertial sensor dynamics are experimentally estimated
- Section [6:](#page-33-0) the inertial sensor noises are estimated and the  $\mathcal{H}_2$  synthesis of complementary filters is performed in order to yield a super sensor with minimal noise
- Section [7:](#page-39-0) the dynamical uncertainty of the inertial sensors is estimated. Then the  $\mathcal{H}_{\infty}$  synthesis of complementary filters is performed in order to minimize the super sensor dynamical uncertainty
- Section [8:](#page-46-0) Optimal sensor fusion is performed using the  $\mathcal{H}_2/\mathcal{H}_{\infty}$  synthesis

## <span id="page-3-0"></span>1 Experimental Setup

The goal of this experimental setup is to experimentally merge inertial sensors. To merge the sensors, optimal and robust complementary filters are designed.

A schematic of the test-bench used is shown in Figure [1.1](#page-3-1) and a picture of it is shown in Figure [1.2.](#page-4-0)

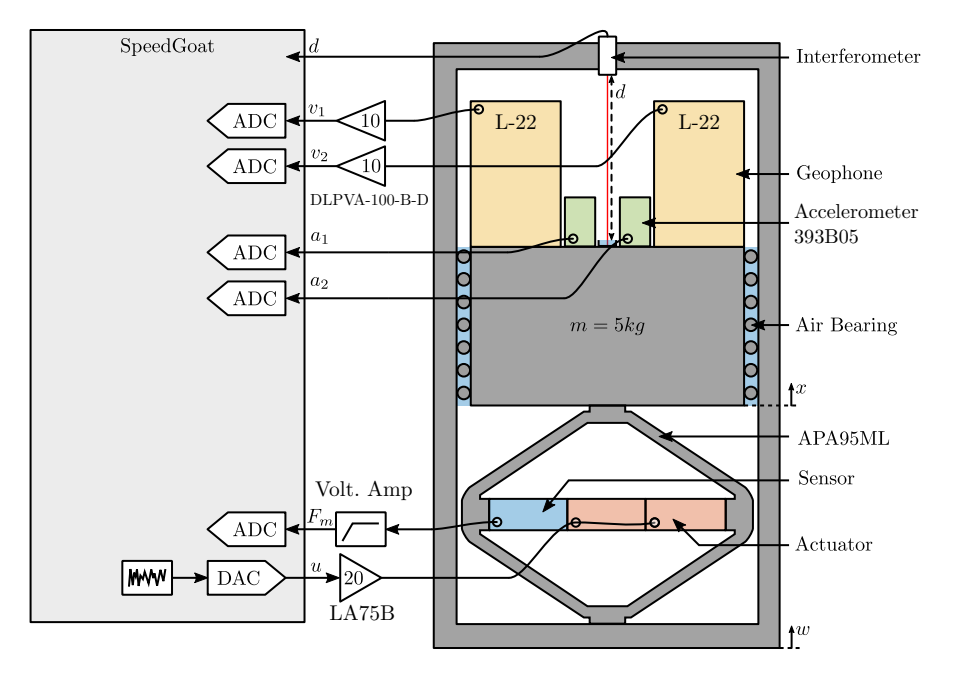

<span id="page-3-1"></span>Figure 1.1: Schematic of the test-bench

Two inertial sensors are used:

- An vertical accelerometer PCB 393B05 [\(doc\)](#page-0-0)
- A vertical geophone Mark Product L-22

Basic characteristics of both sensors are shown in Tables [1.1](#page-3-2) and [1.2.](#page-4-1)

<span id="page-3-2"></span>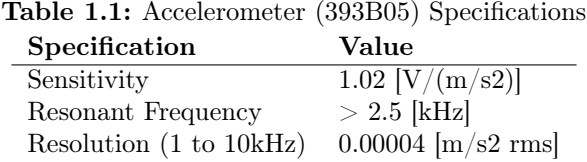

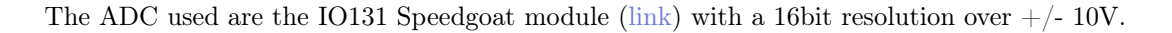

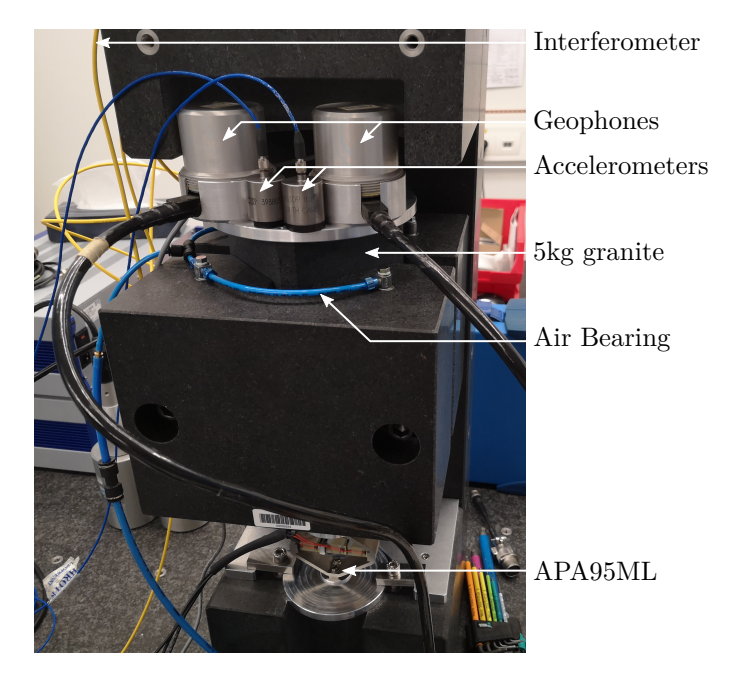

Figure 1.2: Picture of the test-bench

<span id="page-4-1"></span><span id="page-4-0"></span>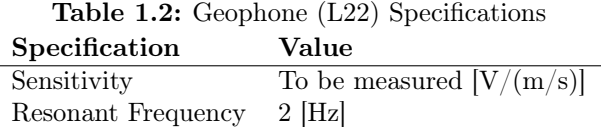

The geophone signals are amplified using a DLPVA-100-B-D voltage amplified from Femto [\(doc\)](#page-0-0). The force sensor signal is amplified using a Low Noise Voltage Preamplifier from Ametek [\(doc\)](#page-0-0).

The excitation signal is amplified by a linear amplified from Cedrat (LA75B) with a gain equals to 20 [\(doc\)](#page-0-0).

Geophone electronics:

- gain: 10 (20dB)
- low pass filter: 1.5Hz
- hifh pass filter: 100kHz (2nd order)

Force Sensor electronics:

- gain: 10 (20dB)
- low pass filter: 1st order at 3Hz
- high pass filter: 1st order at 30kHz

## <span id="page-6-0"></span>2 First identification of the system

In this section, a first identification of each elements of the system is performed. This include the dynamics from the actuator to the force sensor, interferometer and inertial sensors.

Each of the dynamics is compared with the dynamics identified form a Simscape model.

#### <span id="page-6-1"></span>2.1 Load Data

The data is loaded in the Matlab workspace.

Matlab id\_ol = load('identification\_noise\_bis.mat', 'd', 'acc\_1', 'acc\_2', 'geo\_1', 'geo\_2', 'f\_meas', 'u', 't');

Then, any offset is removed.

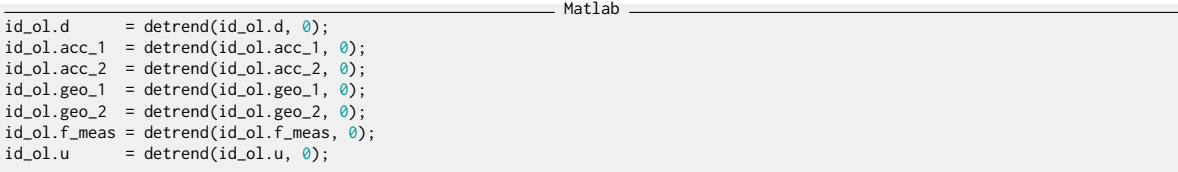

### <span id="page-6-2"></span>2.2 Excitation Signal

The generated voltage used to excite the system is a white noise and can be seen in Figure [2.1.](#page-7-2)

## <span id="page-6-3"></span>2.3 Identified Plant

The transfer function from the excitation voltage to the mass displacement and to the force sensor stack voltage are identified using the tfestimate command.

Matlab

```
\overline{Ts} = id_0 l.t(2) - id_0 l.t(1);win = hann(ceil(10/Ts));
```
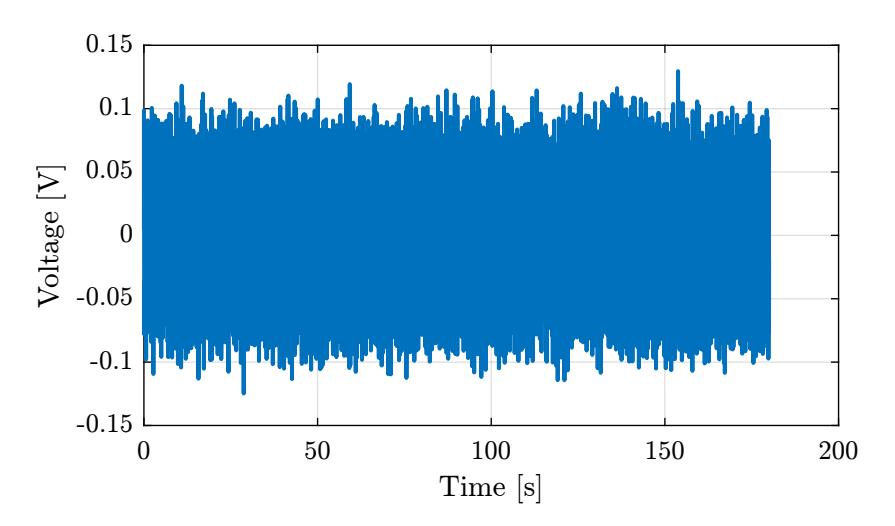

<span id="page-7-2"></span>Figure 2.1: Voltage excitation signal

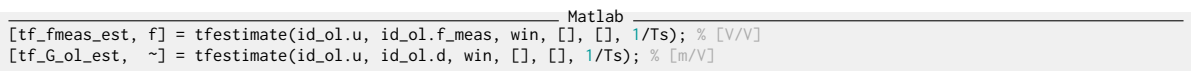

The bode plots of the obtained dynamics are shown in Figures [2.2](#page-8-0) and [2.3.](#page-9-0)

#### <span id="page-7-0"></span>2.4 Simscape Model - Comparison

A simscape model representing the test-bench has been developed. The same transfer functions as the one identified using the test-bench can be obtained thanks to the simscape model.

They are compared in Figure [2.4](#page-10-0) and [2.5.](#page-11-0) It is shown that there is a good agreement between the model and the experiment.

Matlab load('piezo\_amplified\_3d.mat', 'int\_xyz', 'int\_i', 'n\_xyz', 'n\_i', 'nodes', 'M', 'K');

#### <span id="page-7-1"></span>2.5 Integral Force Feedback

The force sensor stack can be used to damp the system. This makes the system easier to excite properly without too much amplification near resonances.

This is done thanks to the integral force feedback control architecture.

The force sensor stack signal is integrated (or rather low pass filtered) and fed back to the force sensor stacks.

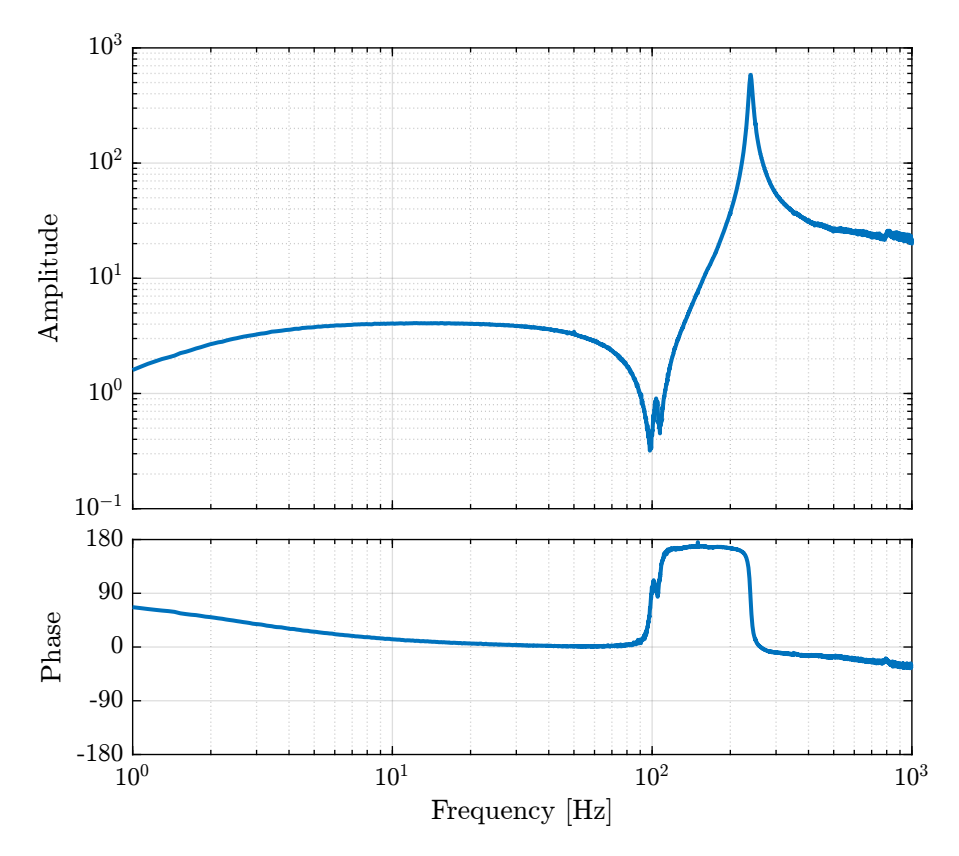

<span id="page-8-0"></span>Figure 2.2: Bode plot of the dynamics from excitation voltage to measured force sensor stack voltage

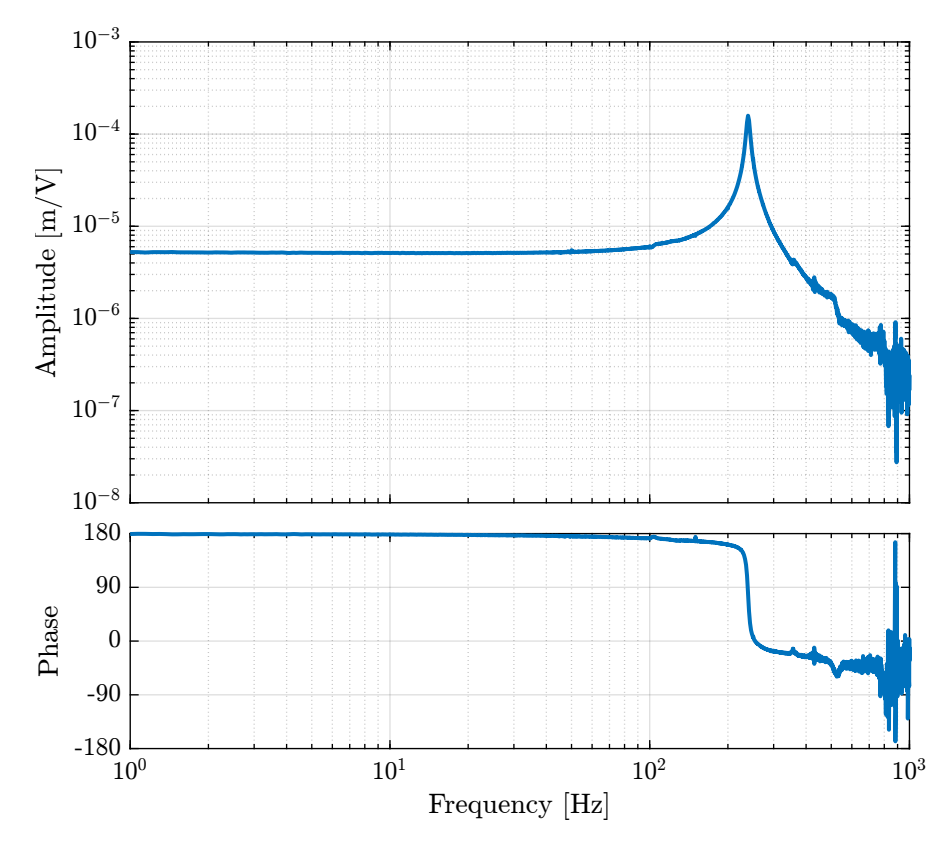

<span id="page-9-0"></span>Figure 2.3: Bode plot of the dynamics from excitation voltage to displacement of the mass as measured by the interferometer

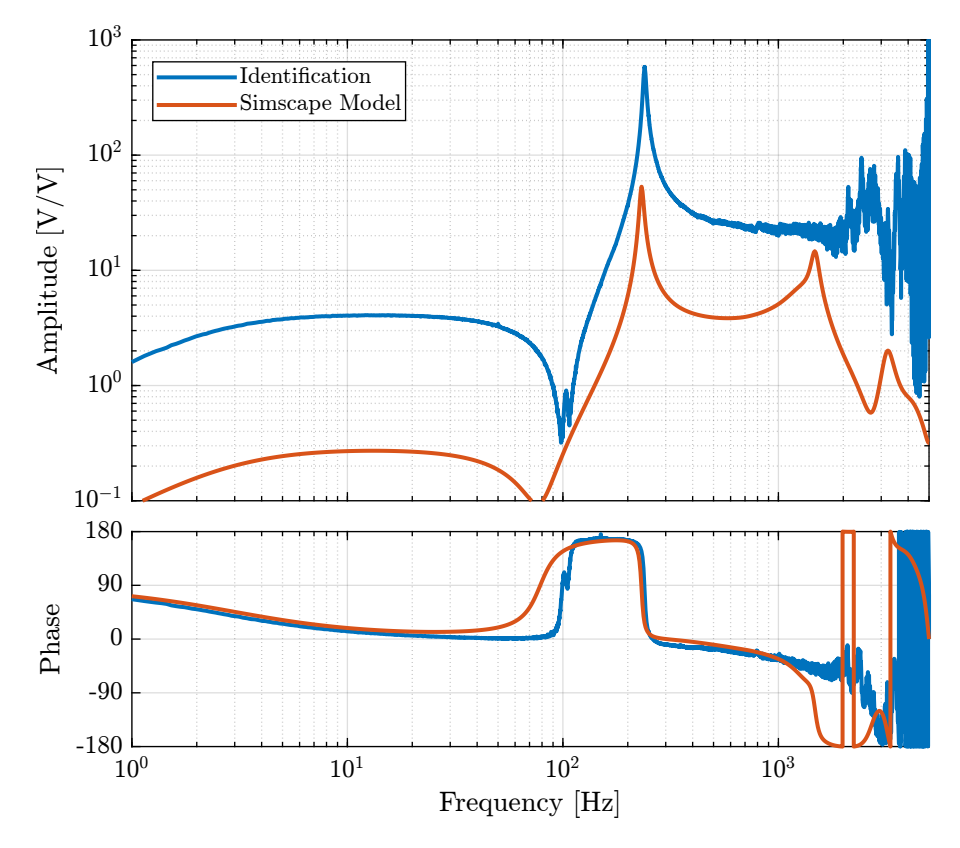

<span id="page-10-0"></span>Figure 2.4: Comparison of the dynamics from excitation voltage to measured force sensor stack voltage - Identified dynamics and Simscape Model

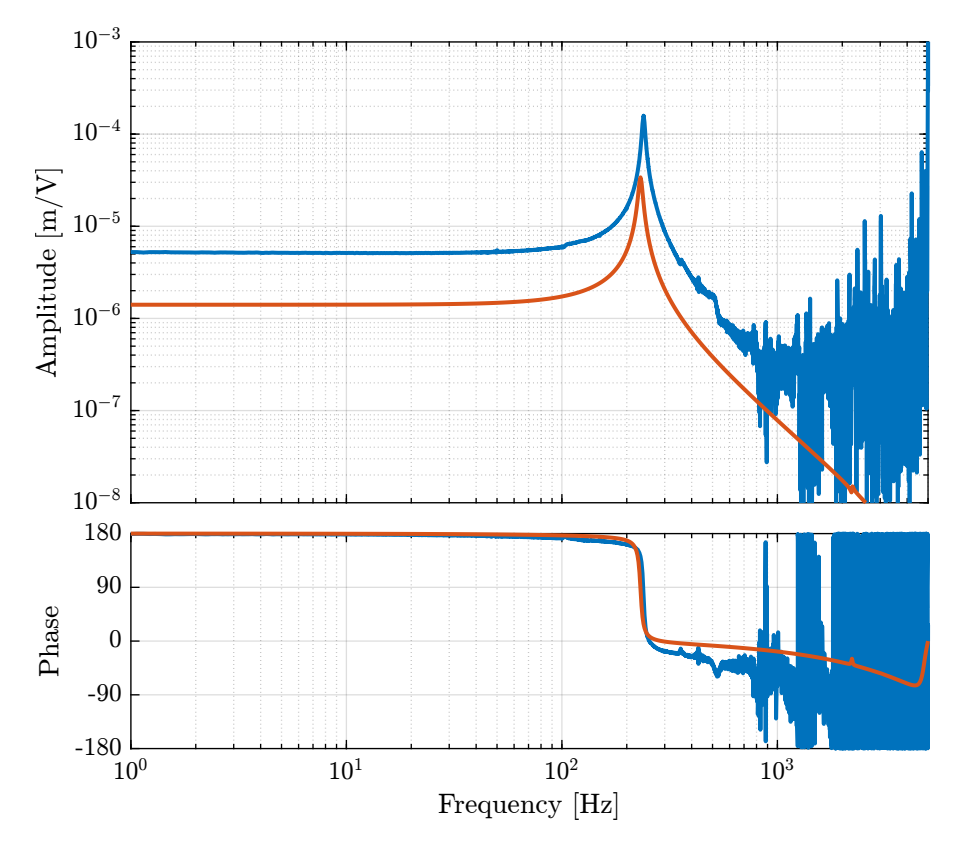

<span id="page-11-0"></span>Figure 2.5: Comparison of the dynamics from excitation voltage to measured mass displacement -Identified dynamics and Simscape Model

The low pass filter used as the controller is defined below:

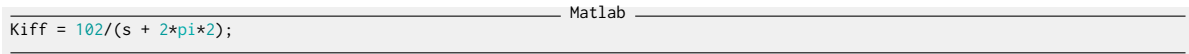

The integral force feedback control strategy is applied to the simscape model as well as to the real test bench.

Matlab

The damped system is then identified again using a noise excitation.

The data is loaded into Matlab and any offset is removed.

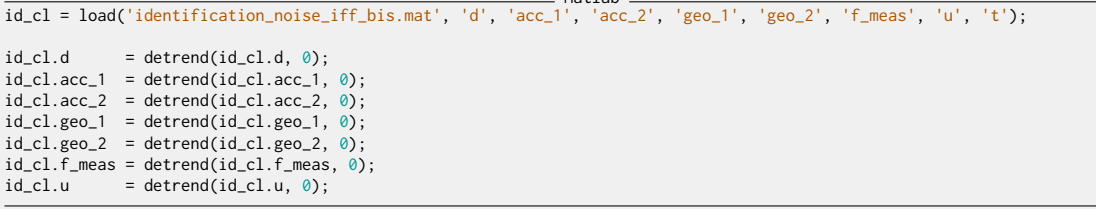

The transfer functions are estimated using tfestimate.

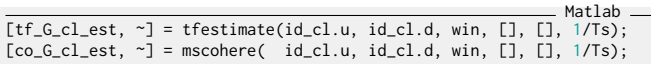

The dynamics from driving voltage to the measured displacement are compared both in the open-loop and IFF case, and for the test-bench experimental identification and for the Simscape model in Figure [2.6.](#page-13-0) This shows that the Integral Force Feedback architecture effectively damps the first resonance of the system.

#### <span id="page-12-0"></span>2.6 Inertial Sensors

In order to estimate the dynamics of the inertial sensor (the transfer function from the "absolute" displacement to the measured voltage), the following experiment can be performed:

- The mass is excited such that is relative displacement as measured by the interferometer is much larger that the ground "absolute" motion.
- The transfer function from the measured displacement by the interferometer to the measured voltage generated by the inertial sensors can be estimated.

The first point is quite important in order to have a good coherence between the interferometer measurement and the inertial sensor measurement.

Here, a first identification is performed were the excitation signal is a white noise.

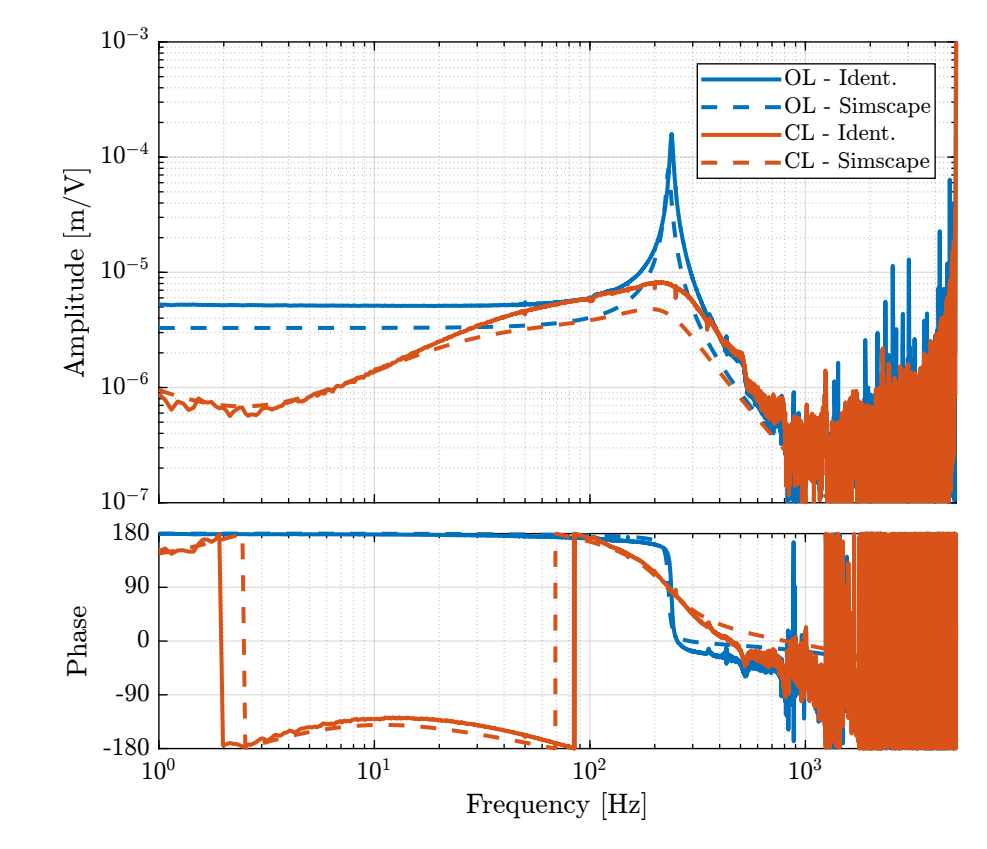

<span id="page-13-0"></span>Figure 2.6: Comparison of the open-loop and closed-loop (IFF) dynamics for both the real identification and the Simscape one

As usual, the data is loaded and any offset is removed.

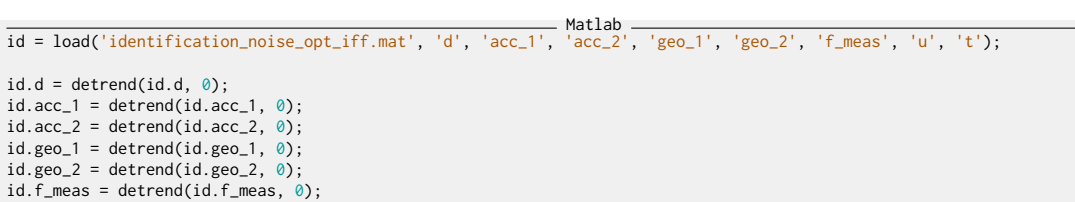

Then the transfer functions from the measured displacement by the interferometer to the generated voltage of the inertial sensors are computed..

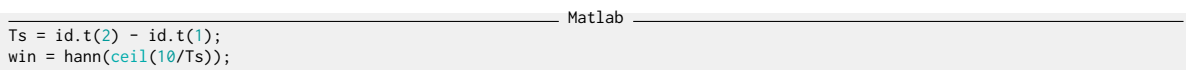

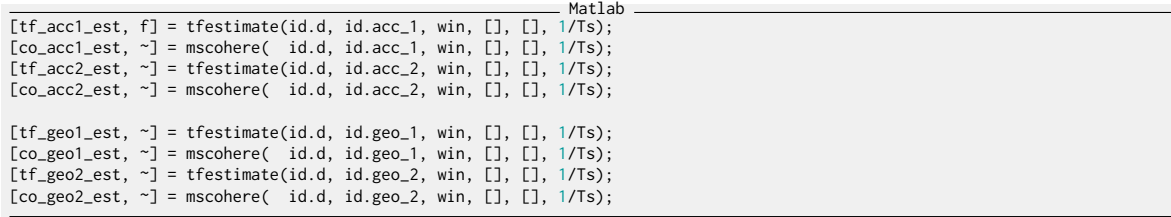

The same transfer functions are estimated using the Simscape model.

The obtained dynamics of the accelerometer are compared in Figure [2.7](#page-15-0) while the one of the geophones are compared in Figure [2.8.](#page-16-0)

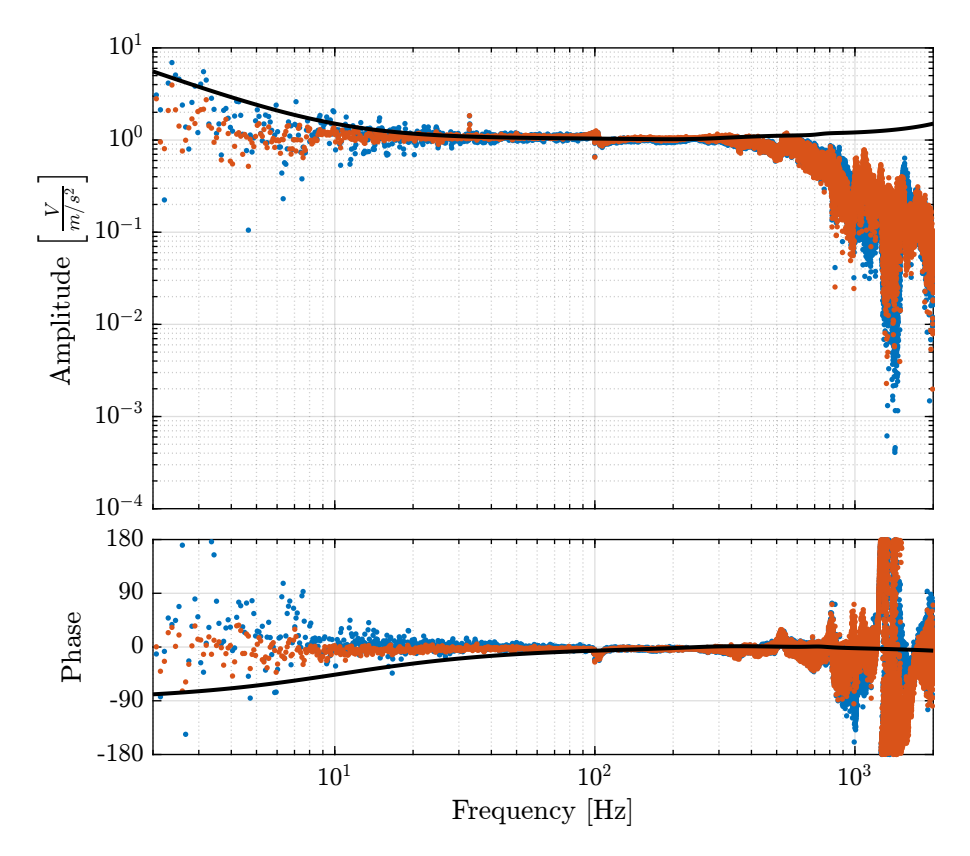

<span id="page-15-0"></span>Figure 2.7: Comparison of the measured accelerometer dynamics

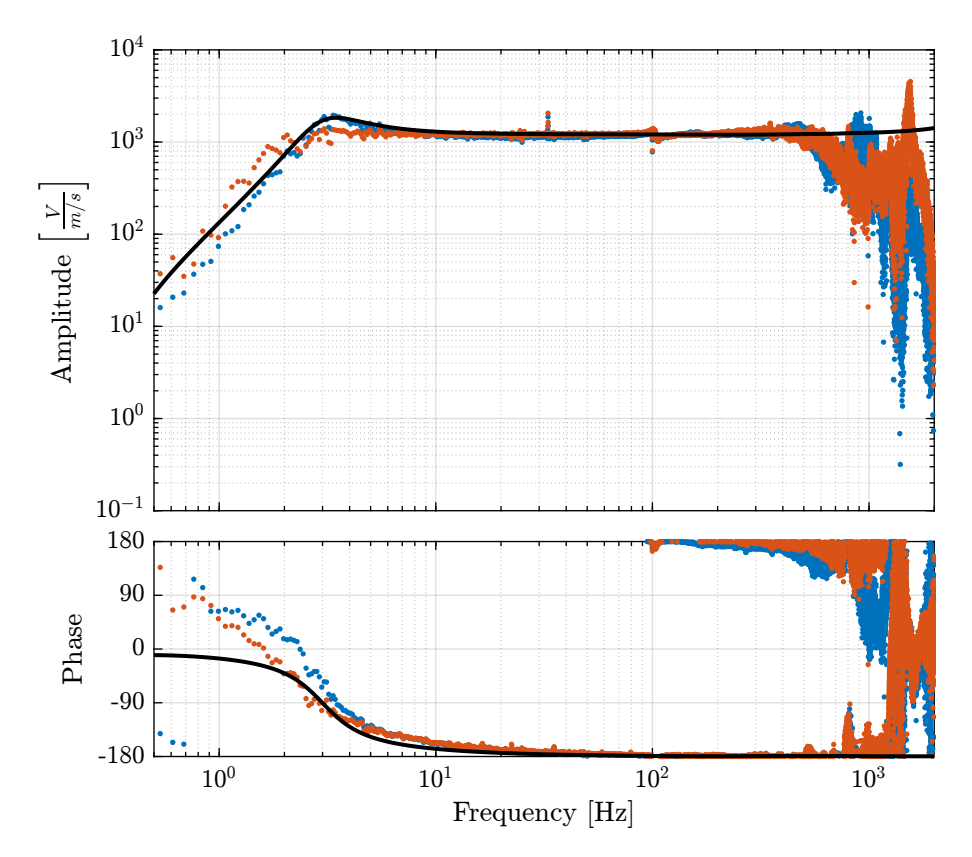

<span id="page-16-0"></span>Figure 2.8: Comparison of the measured geophone dynamics

## <span id="page-17-0"></span>3 Optimal IFF Development

In this section, a proper identification of the transfer function from the force actuator to the force sensor is performed. Then, an optimal IFF controller is developed and applied experimentally.

Matlab

Matlab

The damped system is identified to verified the effectiveness of the added method.

#### <span id="page-17-1"></span>3.1 Load Data

The experimental data is loaded and any offset is removed.

```
Matlab
id_ol = load('identification_noise_bis.mat', 'd', 'acc_1', 'acc_2', 'geo_1', 'geo_2', 'f_meas', 'u', 't');
```

```
id\_ol.d = detrend(id\_ol.d, 0);id\_ol.acc\_1 = detrend(id\_ol.acc\_1, 0);
id\_ol.acc\_2 = detrend(id\_ol.acc\_2, \emptyset);
id\_ol.geo\_1 = detrend(id\_ol.geo\_1, 0);id\_ol.geo\_2 = detrend(id\_ol.geo\_2, 0);id_ol.f_meas = detrend(id_ol.f_meas, 0);
id_ol.u = detrend(id_ol.u, 0);
```
#### <span id="page-17-2"></span>3.2 Experimental Data

The transfer function from force actuator to force sensors is estimated.

The coherence shown in Figure [3.1](#page-18-0) shows that the excitation signal is good enough.

```
TS = id_0l.t(2) - id_0l.t(1);win = hann(ceil(10/Ts));
```
Matlab [tf\_fmeas\_est, f] = tfestimate(id\_ol.u, id\_ol.f\_meas, win, [], [], 1/Ts); % [V/m] [co\_fmeas\_est, ~] = mscohere( id\_ol.u, id\_ol.f\_meas, win, [], [], 1/Ts);

The obtained dynamics is shown in Figure [3.2.](#page-18-1)

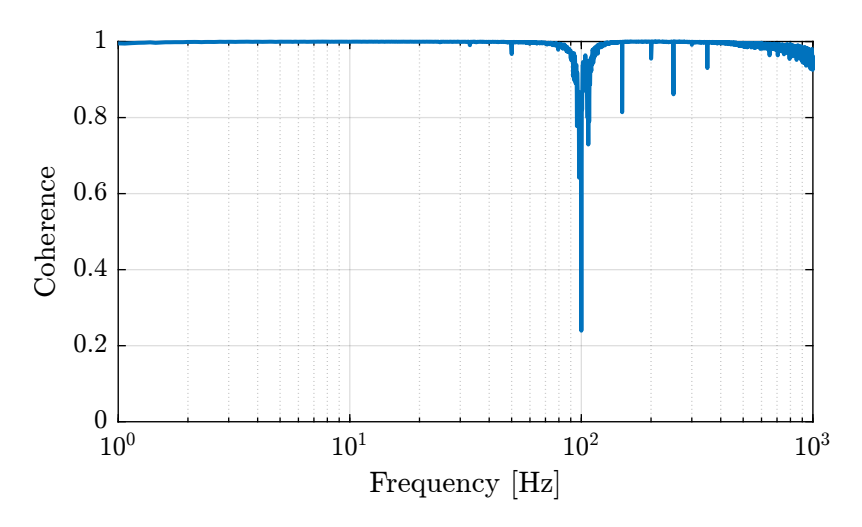

<span id="page-18-0"></span>Figure 3.1: Coherence for the identification of the IFF plant

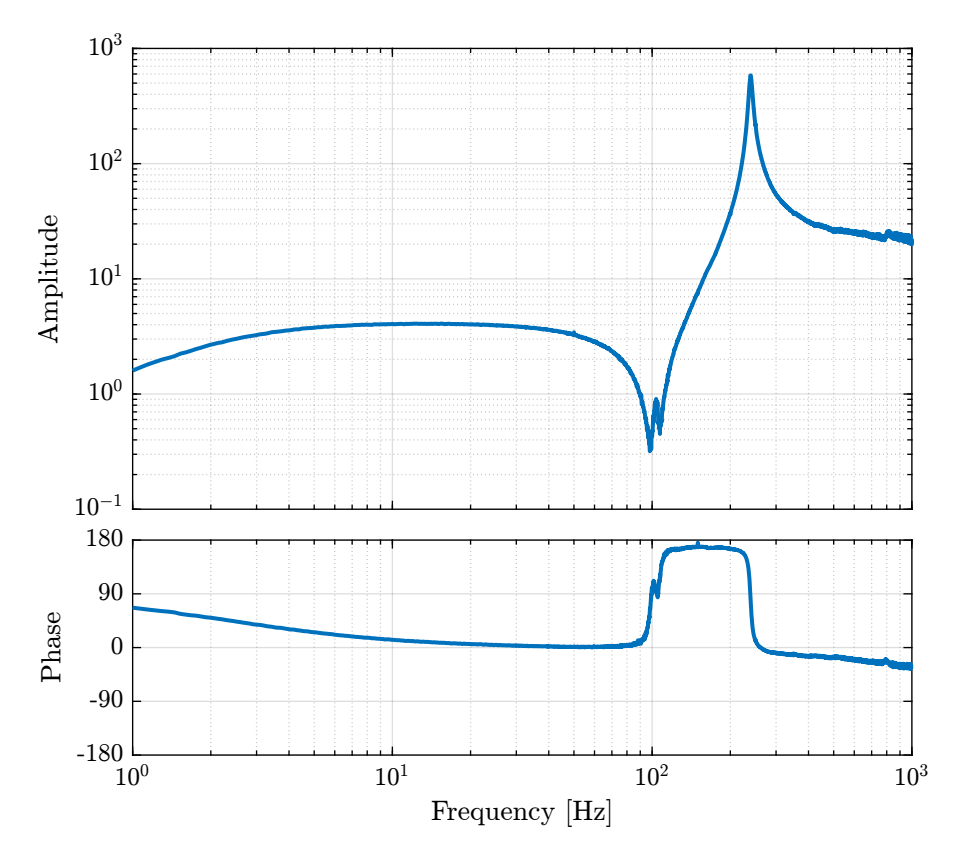

<span id="page-18-1"></span>Figure 3.2: Bode plot of the identified IFF plant

### <span id="page-19-0"></span>3.3 Model of the IFF Plant

In order to plot the root locus for the IFF control strategy, a model of the identified plant is developed.

It consists of several poles and zeros are shown below.

```
Matlab
wz = 2*pi*102;xi_z = 0.01;
wp = 2 * pi * 239.4;xi_p = 0.015;
Giff = 2.2*(s^2 + 2*xi_zz*s*wz + wz^2)/(s^2 + 2*xi_p*s*wp + wp^2) * ... % Dynamics
         10*(s/3/pi/(1 + s/3/pi)) * ... % Low pass filter and gain of the voltage amplifier
exp(-Ts*s); % Time delay induced by ADC/DAC
```
The comparison of the identified dynamics and the developed model is done in Figure [3.3.](#page-19-2)

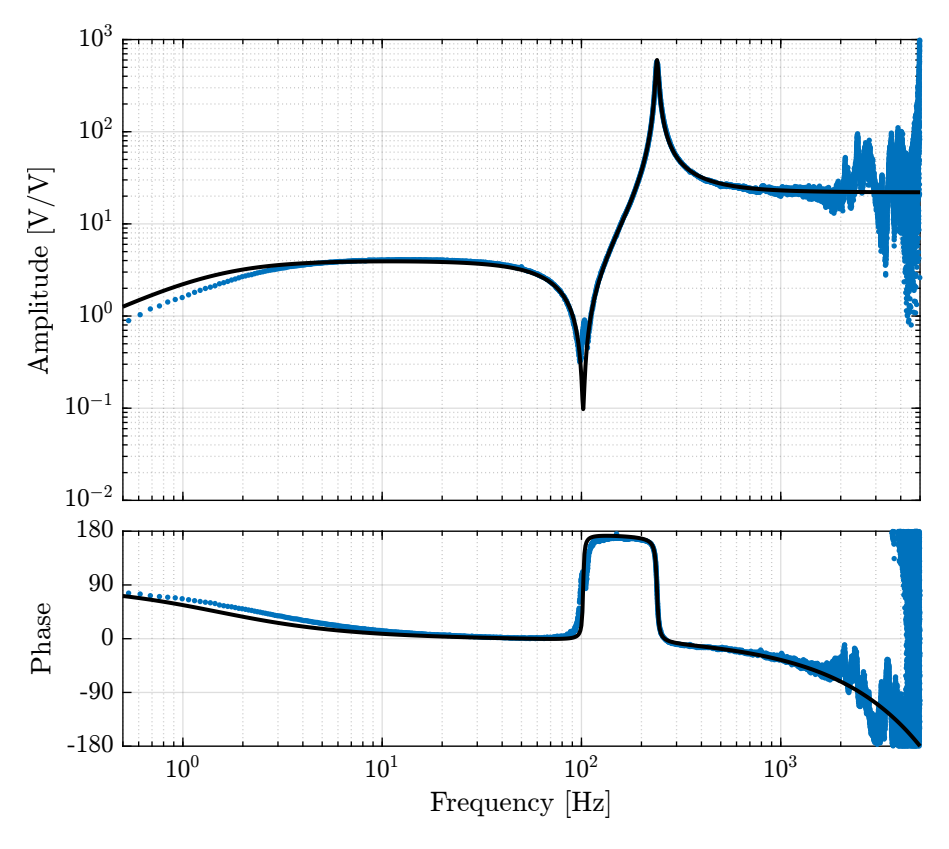

<span id="page-19-2"></span>Figure 3.3: IFF Plant  $+$  Model

#### <span id="page-19-1"></span>3.4 Root Locus and optimal Controller

Now, the root locus for the Integral Force Feedback strategy is computed and shown in Figure [3.4.](#page-20-1)

Note that the controller used is not a pure integrator but rather a first order low pass filter with a cut-off frequency set at 2Hz.

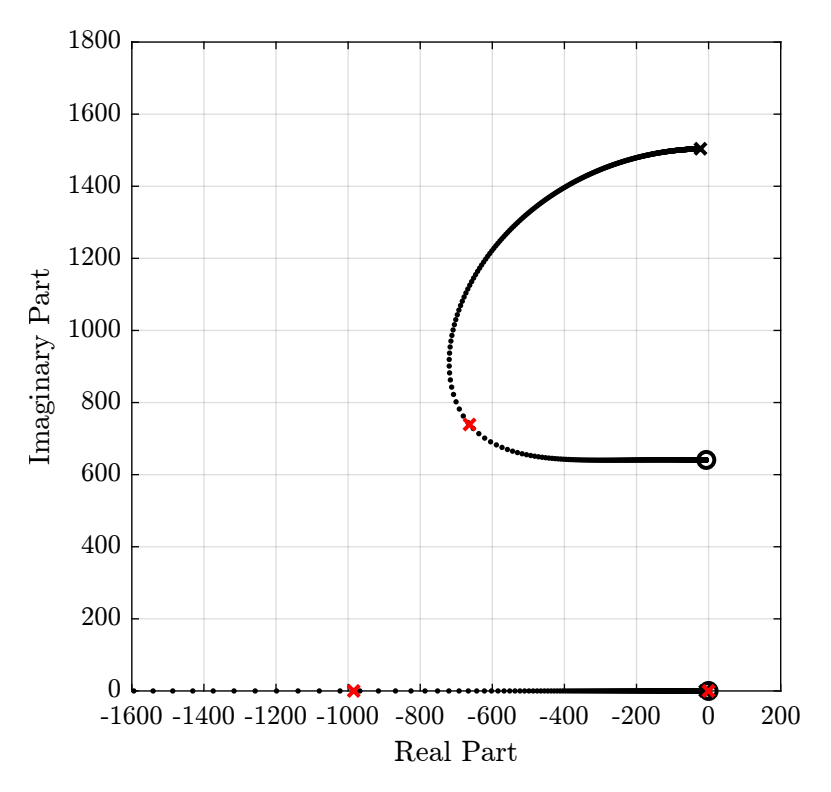

Figure 3.4: Root Locus for the IFF control

<span id="page-20-1"></span> $\_$  Matlab  $\_$ 

The controller that yield maximum damping (shown by the red cross in Figure [3.4\)](#page-20-1) is:

 $\overline{Kiff\_opt} = 102/(s + 2*pi*2);$ 

## <span id="page-20-0"></span>3.5 Verification of the achievable damping

A new identification is performed with the IFF control strategy applied to the system.

Data is loaded and offset removed.

id\_cl = load('identification\_noise\_iff\_bis.mat', 'd', 'acc\_1', 'acc\_2', 'geo\_1', 'geo\_2', 'f\_meas', 'u', 't');

Matlab

Matlab

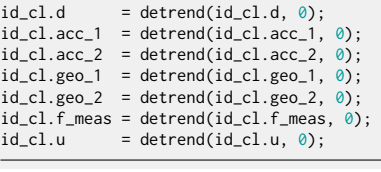

The open-loop and closed-loop dynamics are estimated.

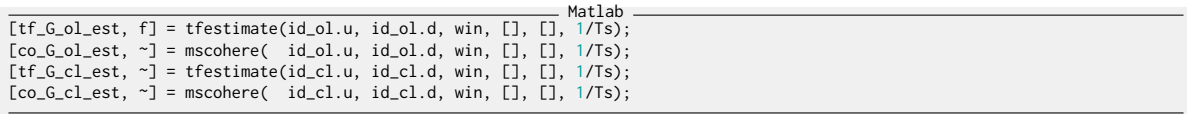

The obtained coherence is shown in Figure [3.5](#page-21-0) and the dynamics in Figure [3.6.](#page-22-0)

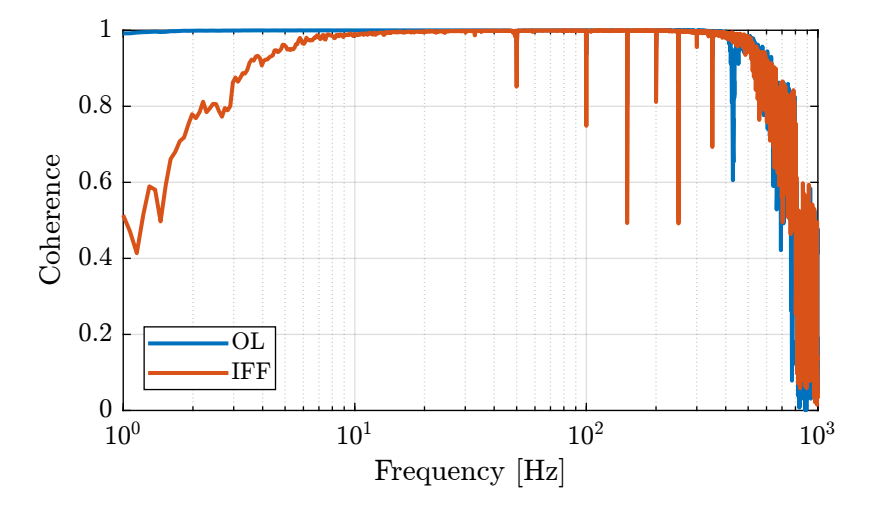

<span id="page-21-0"></span>Figure 3.5: Coherence for the transfer function from F to d, with and without IFF

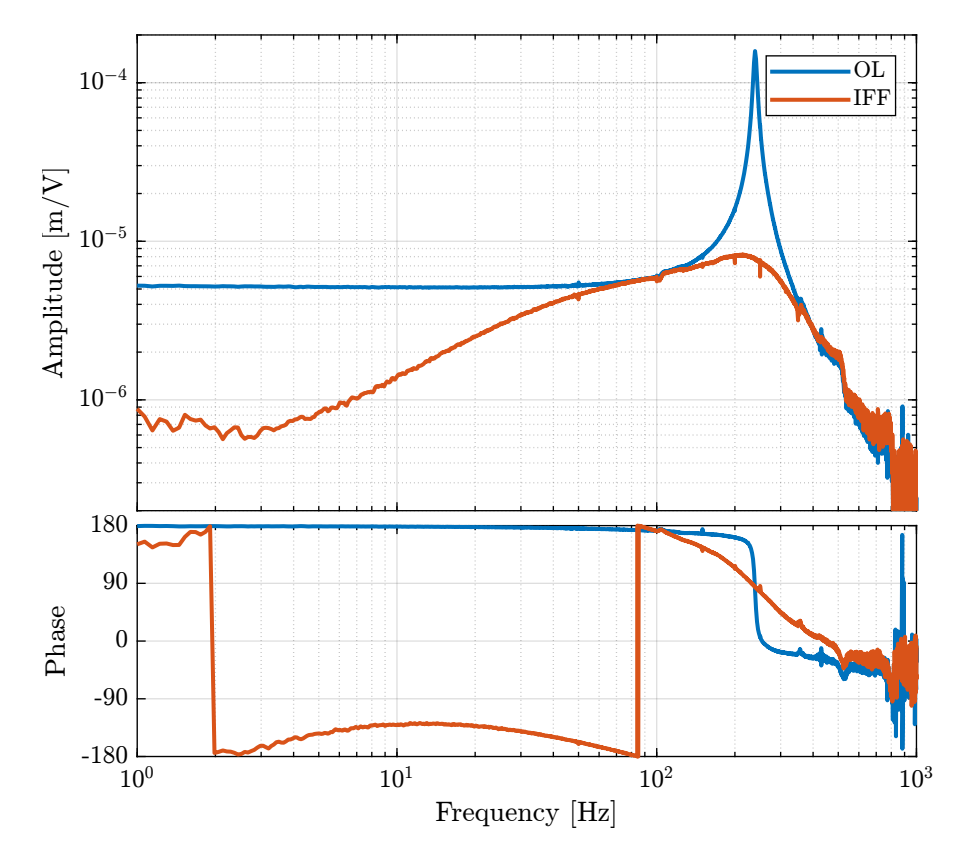

<span id="page-22-0"></span>Figure 3.6: Coherence for the transfer function from F to d, with and without IFF

## <span id="page-23-0"></span>4 Generate the excitation signal

In order to properly estimate the dynamics of the inertial sensor, the excitation signal must be properly chosen.

The requirements on the excitation signal is:

- $\bullet\,$  General much larger motion that the measured motion during the huddle test
- Don't damage the actuator

To determine the perfect voltage signal to be generated, we need two things:

- the transfer function from voltage to mass displacement
- the PSD of the measured motion by the inertial sensors
- not saturate the sensor signals
- provide enough signal/noise ratio (good coherence) in the frequency band of interest ( $\degree$ 0.5Hz to 3kHz)

#### <span id="page-23-1"></span>4.1 Transfer function from excitation signal to displacement

Let's first estimate the transfer function from the excitation signal in [V] to the generated displacement in [m] as measured by the inteferometer.

Matlab id\_cl = load('identification\_noise\_iff\_bis.mat', 'd', 'acc\_1', 'acc\_2', 'geo\_1', 'geo\_2', 'f\_meas', 'u', 't');

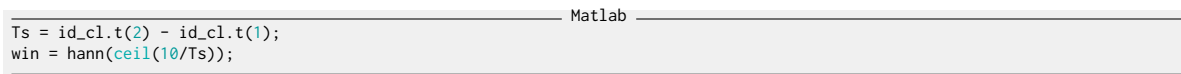

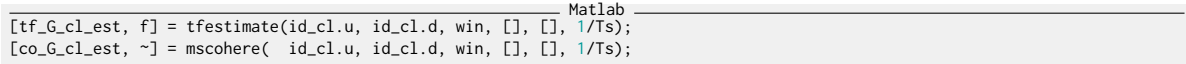

Approximate transfer function from voltage output to generated displacement when IFF is used, in  $[m/V].$ 

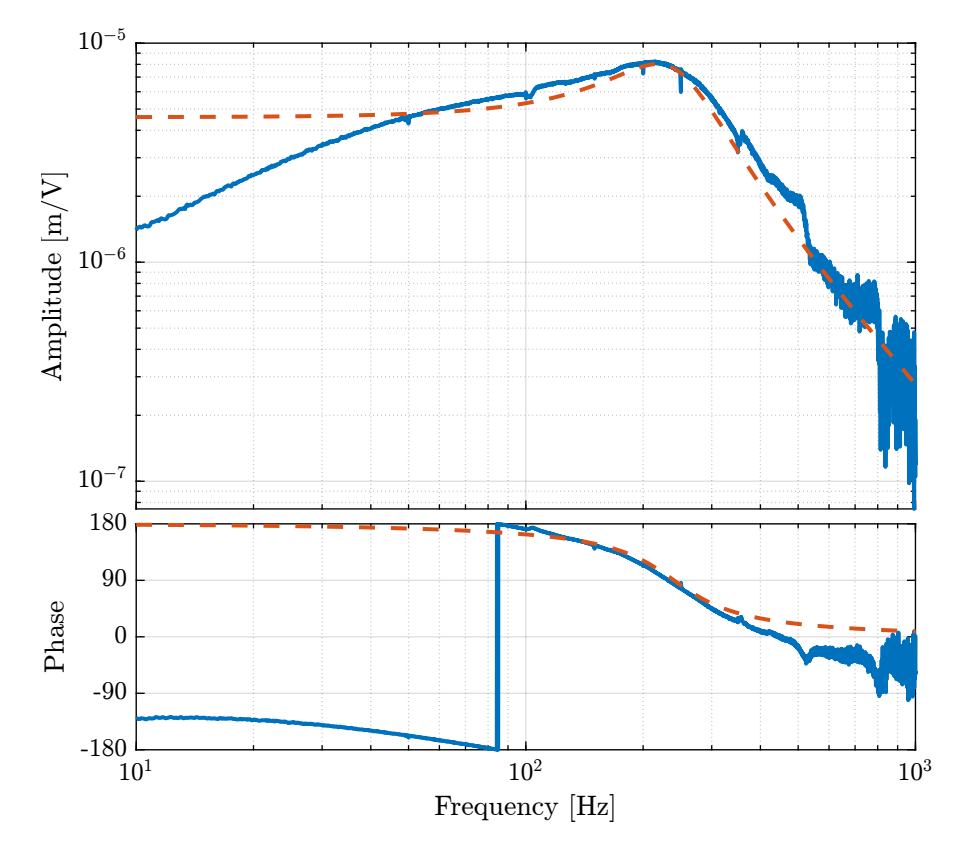

Figure 4.1: Estimation of the transfer function from the excitation signal to the generated displacement

## <span id="page-24-0"></span>4.2 Motion measured during Huddle test

We now compute the PSD of the measured motion by the inertial sensors during the huddle test.

```
Matlab
ht = load('huddle_test.mat', 'd', 'acc_1', 'acc_2', 'geo_1', 'geo_2', 'f_meas', 'u', 't');
ht.d = detrend(ht.d, 0);
ht.acc_1 = detrend(ht.acc_1, 0);
ht.acc_2 = detrend(ht.acc_2, 0);
ht.geo_1 = detrend(ht.geo_1, \emptyset);
ht.geo_2 = detrend(ht.geo_2, \emptyset);
```
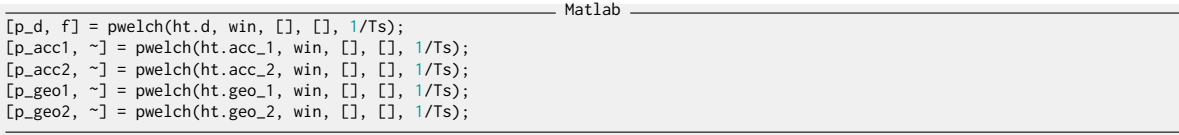

Using an estimated model of the sensor dynamics from the documentation of the sensors, we can Using an estimated model of the sensor dynamics from the docum<br>compute the ASD of the motion in  $m/\sqrt{Hz}$  measured by the sensors.

Matlab

G\_acc = 1/(1 + s/2/pi/2500); % [V/(m/s2)] G\_geo = -120\*s^2/(s^2 + 2\*0.7\*2\*pi\*2\*s + (2\*pi\*2)^2); % [V/(m/s)]

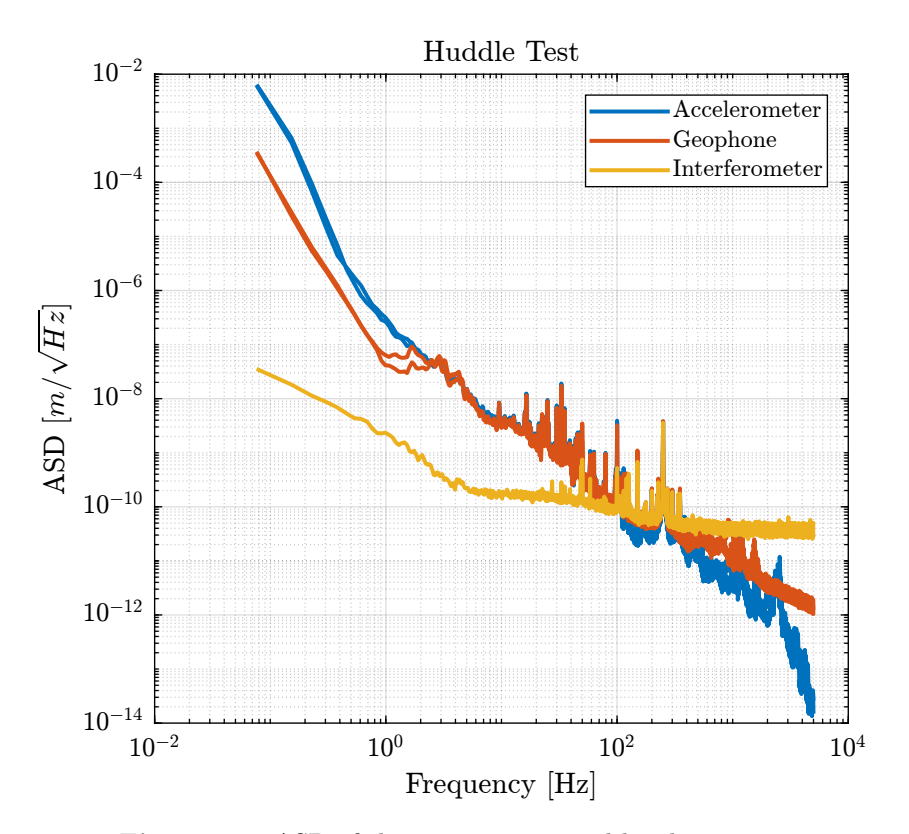

Figure 4.2: ASD of the motion measured by the sensors

From the ASD of the motion measured by the sensors, we can create an excitation signal that will generate much motion motion that the motion under no excitation.

Matlab

We create G\_exc that corresponds to the wanted generated motion.

 $G_{\text{exc}} = 0.2e^{-6}/(1 + s/2/pi/2)/(1 + s/2/pi/50);$ 

And we create a time domain signal  $y_d$  that have the spectral density described by  $C_e$ exc.

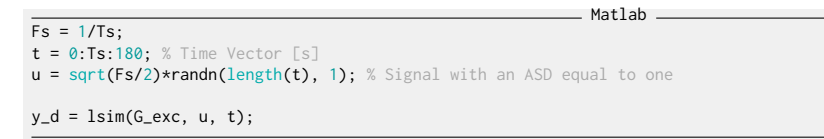

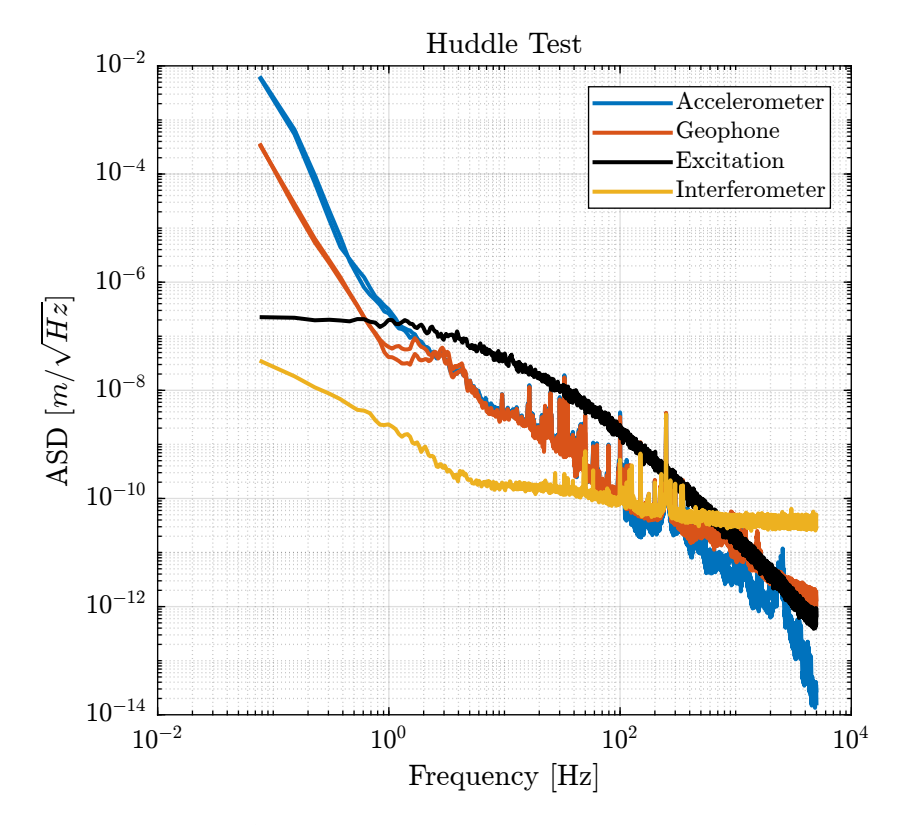

Figure 4.3: Comparison of the ASD of the motion during Huddle and the wanted generated motion

We can now generate the voltage signal that will generate the wanted motion.

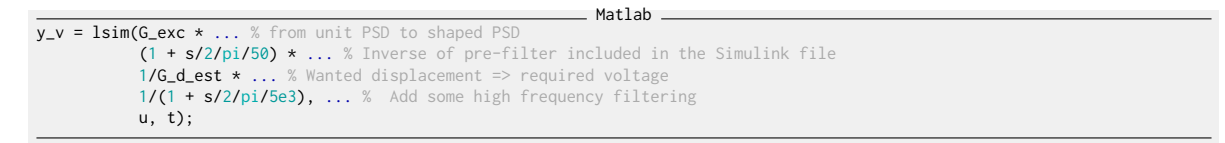

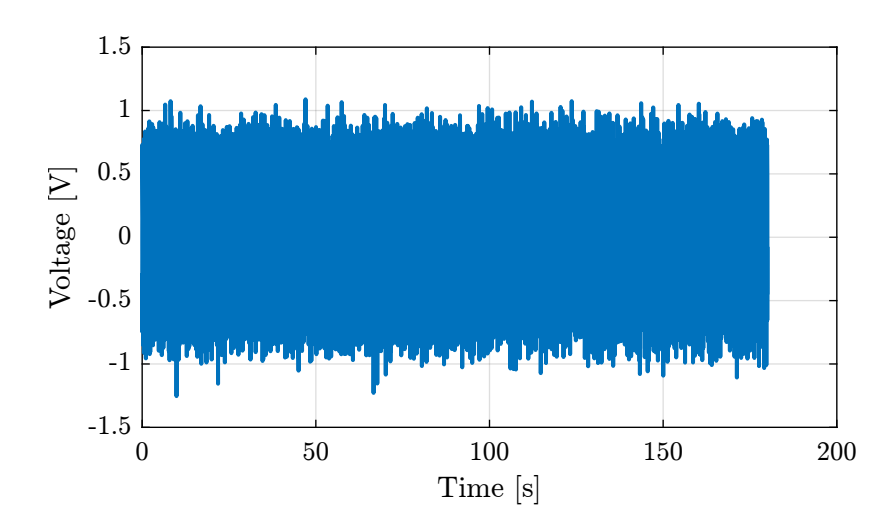

Figure 4.4: Generated excitation signal

## <span id="page-28-0"></span>5 Identification of the Inertial Sensors Dynamics

Using the excitation signal generated in Section [4,](#page-23-0) the dynamics of the inertial sensors are identified.

#### <span id="page-28-1"></span>5.1 Load Data

Both the measurement data during the identification test and during an "huddle test" are loaded.

Matlab

Matlab

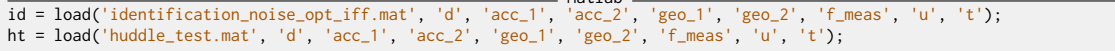

```
ht.d = detrend(ht.d, 0);ht.acc_1 = detrend(ht.acc_1, 0);
ht.acc_2 = detrend(ht.acc_2, 0);
ht.geo_1 = detrend(ht.geo_1, \emptyset);
ht.geo_2 = detrend(ht.geo_2, \emptyset);
ht.f_meas = detrend(ht.f_meas, \theta);
```

```
Matlab
id.d = detrend(id.d, 0);
id.acc_1 = detrend(id.acc_1, 0);
id.acc_2 = detrend(id.acc_2, 0);id.geo_1 = detrend(id.geo_1, 0);id.geo_2 = detrend(id.geo_2, 0);id.f_meas = detrend(id.f_meas, 0);
```
### <span id="page-28-2"></span>5.2 Compare PSD during Huddle and and during identification

The Power Spectral Density of the measured motion during the huddle test and during the identification test are compared in Figures [5.1](#page-29-0) and [5.2.](#page-29-1)

```
Matlab
\bar{ts} = ht.t(2) - ht.t(1);win = hann(ceil(10/Ts));
```
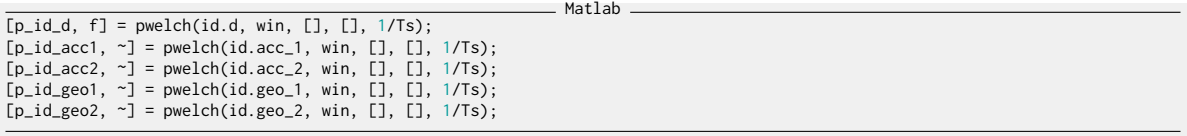

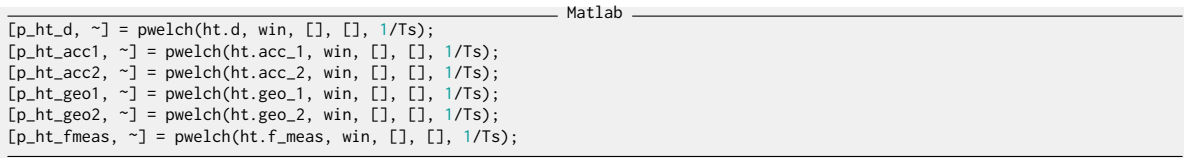

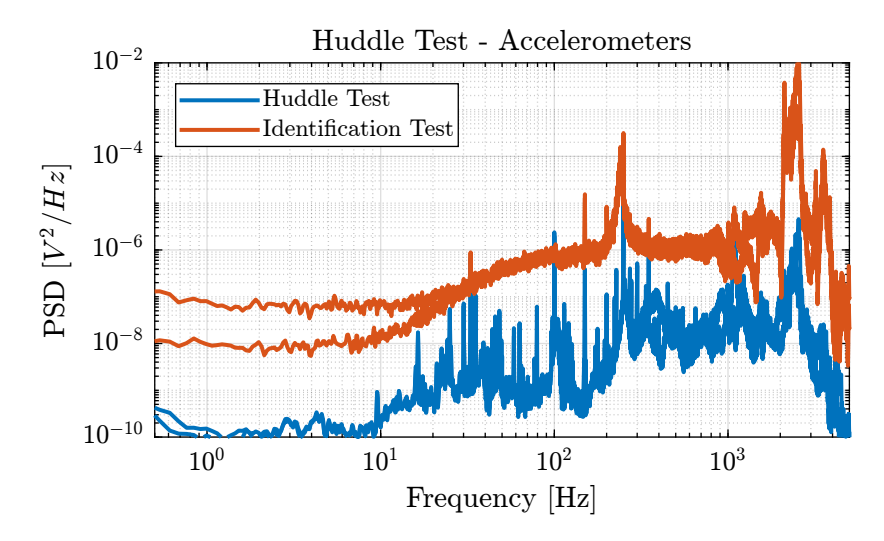

Figure 5.1: Comparison of the PSD of the measured motion during the Huddle test and during the identification

<span id="page-29-0"></span>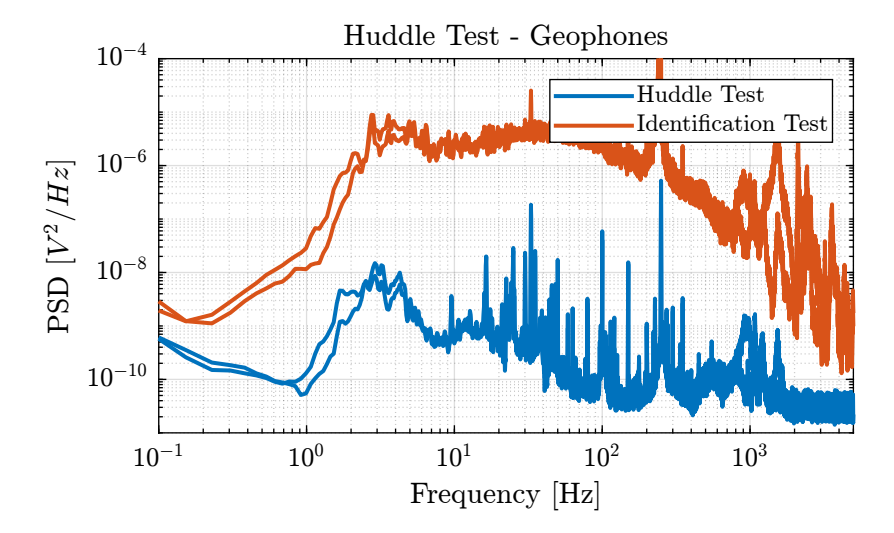

<span id="page-29-1"></span>Figure 5.2: Comparison of the PSD of the measured motion during the Huddle test and during the identification

### <span id="page-30-0"></span>5.3 Compute transfer functions

The transfer functions from the motion as measured by the interferometer (and that should represent the absolute motion of the mass) to the inertial sensors are estimated:

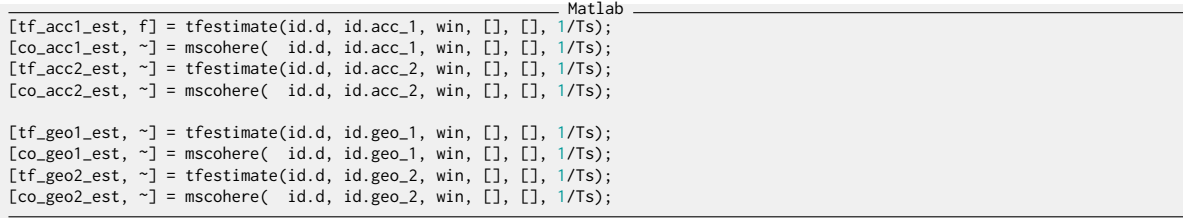

The obtained coherence are shown in Figure [5.3.](#page-30-1)

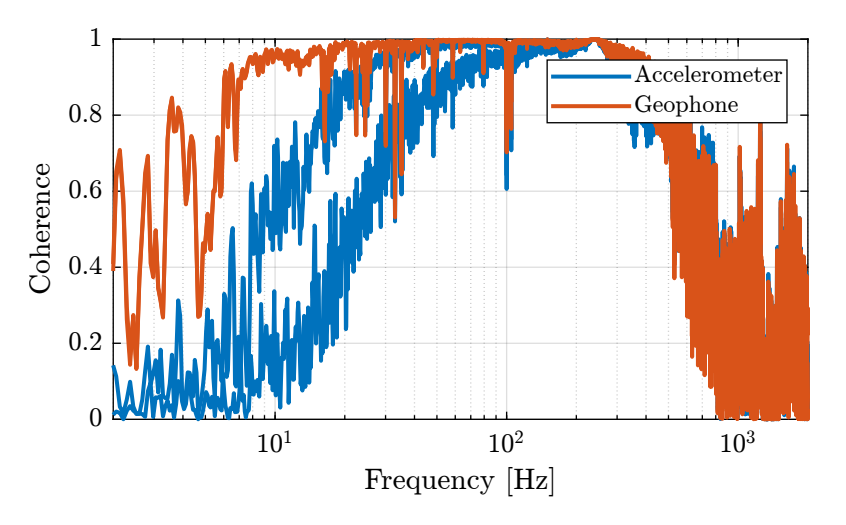

<span id="page-30-1"></span>Figure 5.3: Coherence for the estimation of the sensor dynamics

We also make a simplified model of the inertial sensors to be compared with the identified dynamics.

Matlab G\_acc = 1/(1 + s/2/pi/2500); % [V/(m/s2)] G\_geo = -1200\*s^2/(s^2 + 2\*0.7\*2\*pi\*2\*s + (2\*pi\*2)^2); % [[V/(m/s)]

The model and identified dynamics show good agreement (Figures [5.4](#page-31-0) and [5.5.](#page-32-0))

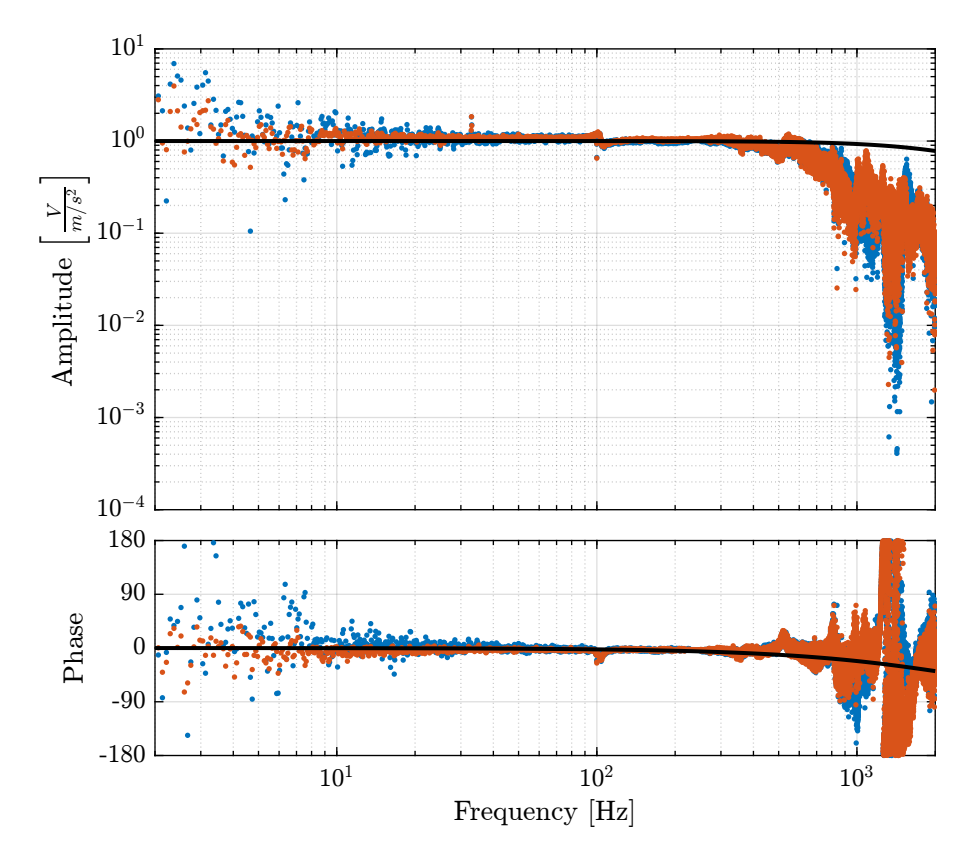

<span id="page-31-0"></span>Figure 5.4: Identified dynamics of the accelerometers

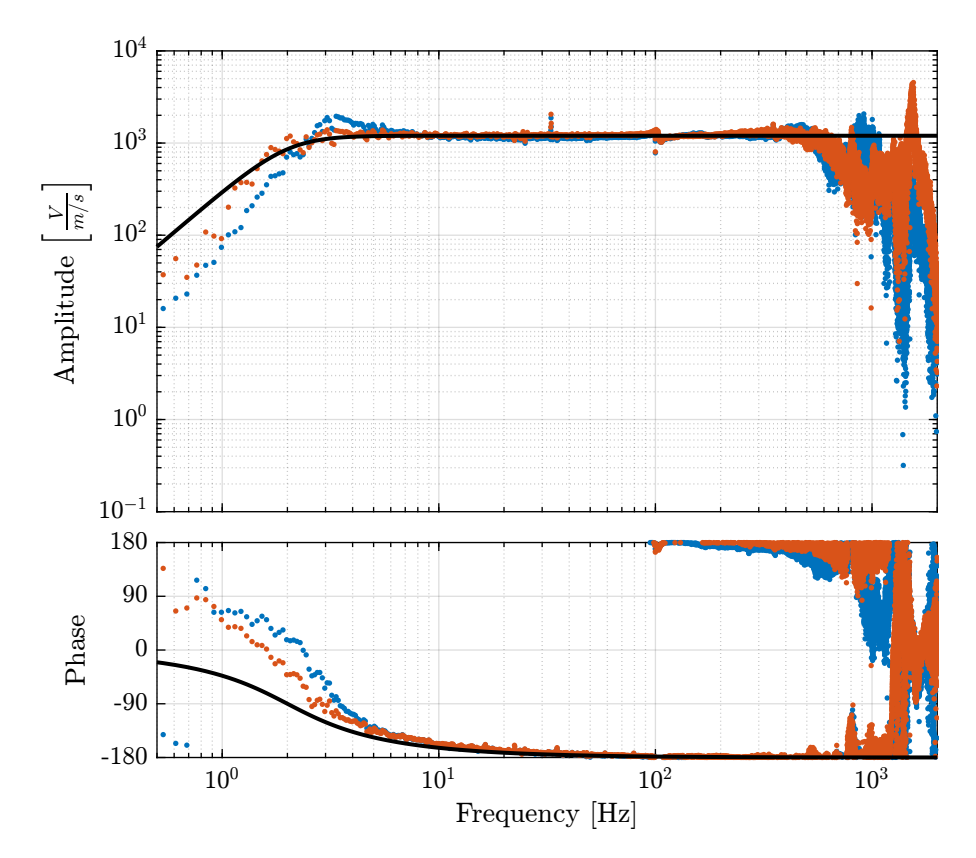

<span id="page-32-0"></span>Figure 5.5: Identified dynamics of the geophones

## <span id="page-33-0"></span>6 Inertial Sensor Noise and the  $\mathcal{H}_2$ Synthesis of complementary filters

In this section, the noise of the inertial sensors (geophones and accelerometers) is estimated.

#### <span id="page-33-1"></span>6.1 Load Data

As before, the identification data is loaded and any offset if removed.

```
id = load('identification_noise_opt_iff.mat', 'd', 'acc_1', 'acc_2', 'geo_1', 'geo_2', 'f_meas', 'u', 't');
```
Matlab

Matlab

```
id.d = detrend(id.d, 0);id.acc_1 = detrend(id.acc_1, 0);
id.acc_2 = detrend(id.acc_2, 0);id.geo_1 = detrend(id.geo_1, 0);id.geo_2 = detrend(id.geo_2, 0);id.f_meas = detrend(id.f_meas, 0);
```
#### <span id="page-33-2"></span>6.2 ASD of the Measured displacement

The Power Spectral Density of the displacement as measured by the interferometer and the inertial sensors is computed.

Matlab

```
\bar{ts} = id.t(2) - id.t(1);win = hann(ceil(10/Ts));
```
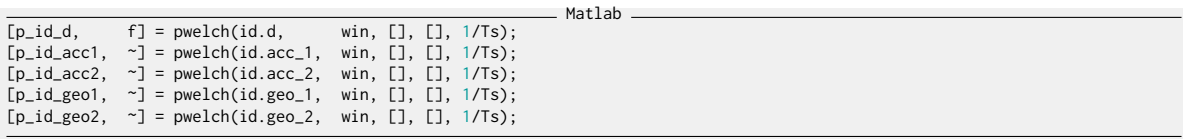

Let's use a model of the accelerometer and geophone to compute the motion from the measured voltage.

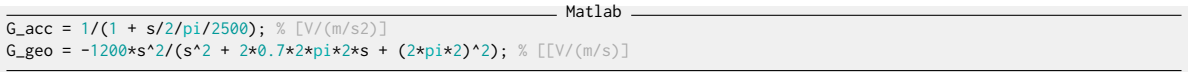

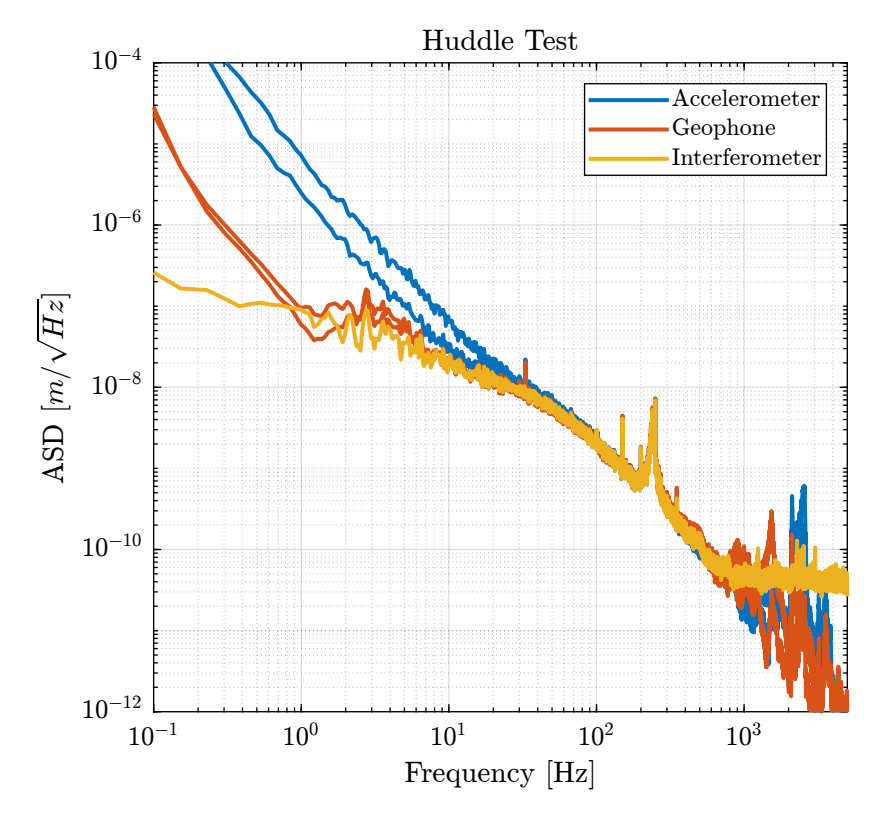

The obtained ASD in  $m/\sqrt{Hz}$  is shown in Figure [6.1.](#page-34-1)

<span id="page-34-1"></span>Figure 6.1: ASD of the measured displacement as measured by all the sensors

### <span id="page-34-0"></span>6.3 ASD of the Sensor Noise

The noise of a sensor can be estimated using two identical sensors by computing:

- the Power Spectral Density of the measured motion by the two sensors
- the Cross Spectral Density between the two sensors (coherence)

This technique to estimate the sensor noise is described in [\[1\]](#page-53-0).

The Power Spectral Density of the sensor noise can be estimated using the following equation:

$$
|S_n(\omega)| = |S_{x_1}(\omega)| \Big( 1 - \gamma_{x_1 x_2}(\omega) \Big) \tag{6.1}
$$

with  $S_{x_1}$  the PSD of one of the sensor and  $\gamma_{x_1x_2}$  the coherence between the two sensors.

The coherence between the two accelerometers and between the two geophones is computed.

|                                                                       |  | Matlab |  |
|-----------------------------------------------------------------------|--|--------|--|
| [coh_acc, $\sim$ ] = mscohere(id.acc_1, id.acc_2, win, [], [], 1/Ts); |  |        |  |
| [coh_geo, $\sim$ ] = mscohere(id.geo_1, id.geo_2, win, [], [], 1/Ts); |  |        |  |

Finally, the Power Spectral Density of the sensors is computed and converted in  $[m^2/Hz]$ .

```
Matlab
pN_acc = p_id_acc1.*(1 - coh_acc) .*. ... % [V^{\wedge}]<br>1./abs(squeeze(freqresp(G_acc*s^2, f,
                                                             'Hz'))).^2; % [(m/V)^2]
pN\_geo = p\_id\_geo1.*(1 - coh\_geo).*1./abs(squeeze(freqresp(G_geo*s, f, 'Hz'))).^2; % [(m/V)^2]
```
The ASD of obtained noises are compared with the ASD of the measured signals in Figure [6.2.](#page-35-1)

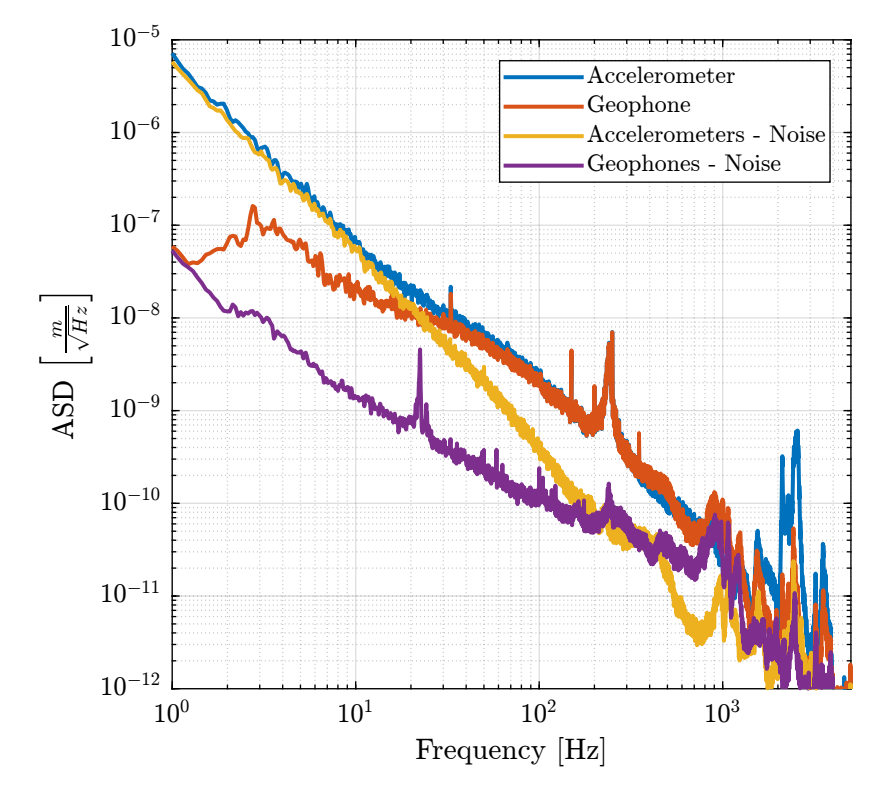

<span id="page-35-1"></span>Figure 6.2: Comparison of the computed ASD of the noise of the two inertial sensors

#### <span id="page-35-0"></span>6.4 Noise Model

Transfer functions are adjusted in order to fit the ASD of the sensor noises (expressed in  $\lceil m/s/\sqrt{Hz} \rceil$ for more easy fitting).

These transfer functions are defined below and compared with the measured ASD in Figure [6.3.](#page-36-1)

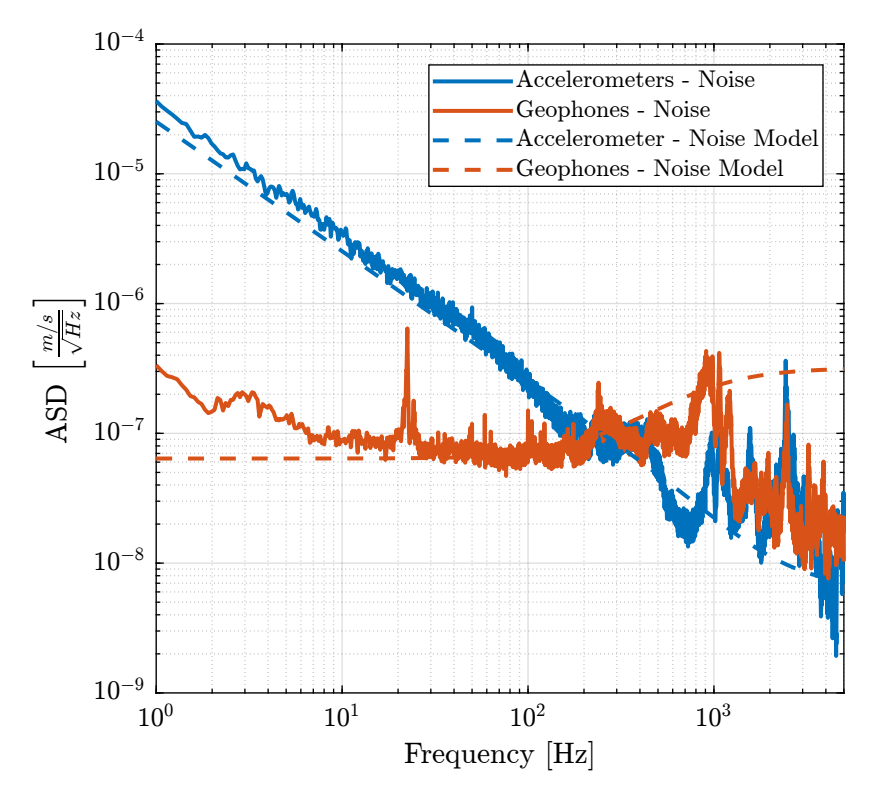

<span id="page-36-1"></span>Figure 6.3: ASD of the velocity noise measured by the sensors and the noise models

### <span id="page-36-0"></span>6.5  $\mathcal{H}_2$  Synthesis of the Complementary Filters

We now wish to synthesize two complementary filters to merge the geophone and the accelerometer signal in such a way that the fused signal has the lowest possible RMS noise.

To do so, we use the  $H_2$  synthesis where the transfer functions representing the noise density of both sensors are used as weights.

The generalized plant used for the synthesis is defined below.

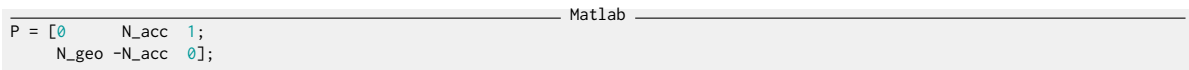

And the  $\mathcal{H}_2$  synthesis is done using the h2syn command.

 $[H\_geo, \sim, gamma] = h2syn(P, 1, 1);$ <br> $H\_acc = 1 - H\_geo;$ 

Matlab

The obtained complementary filters are shown in Figure [6.4.](#page-37-1)

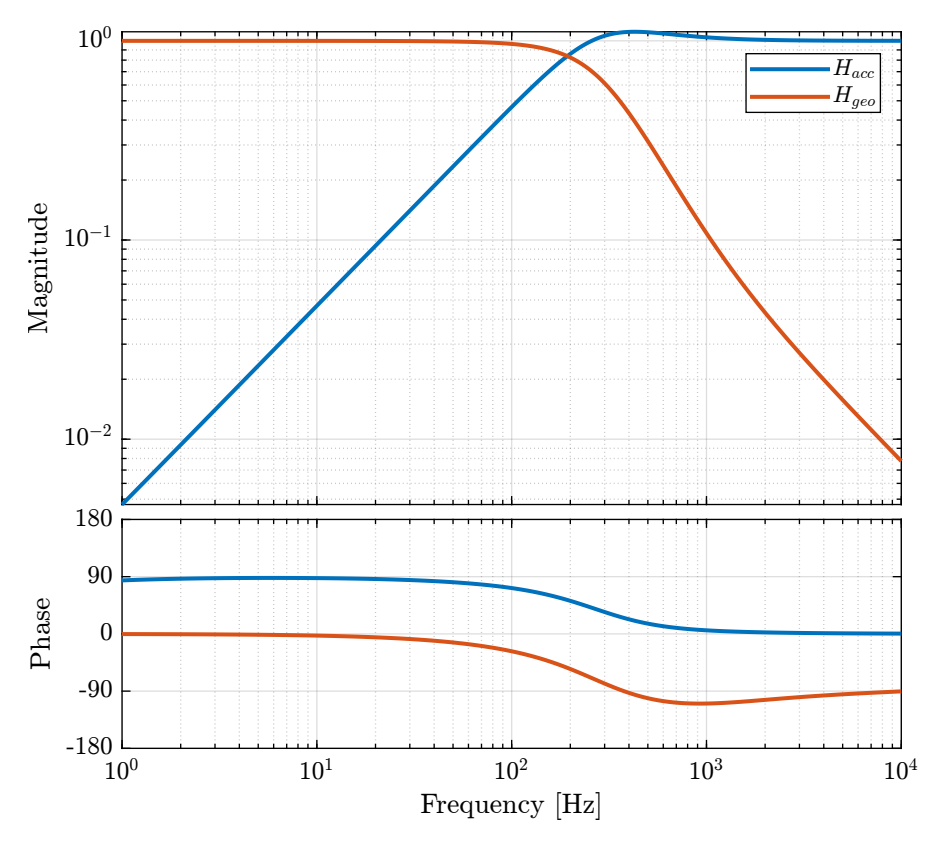

<span id="page-37-1"></span>Figure 6.4: Obtained Complementary Filters

### <span id="page-37-0"></span>6.6 Results

Finally, the signals of both sensors are merged using the complementary filters and the super sensor noise is estimated and compared with the individual sensor noises in Figure [6.5.](#page-38-0)

Finally, the Cumulative Power Spectrum is computed and compared in Figure [6.6.](#page-38-1)

```
Matlab
\boxed{\sim}, i_1Hz] = min(abs(f - 1));
```
Matlab CPS\_acc = 1/pi\*flip(-cumtrapz(2\*pi\*flip(f), flip((pN\_acc.\*(2\*pi\*f)).^2)));<br>CPS\_geo = 1/pi\*flip(-cumtrapz(2\*pi\*flip(f), flip((pN\_geo.\*(2\*pi\*f)).^2)));<br>CPS\_SS = 1/pi\*flip(-cumtrapz(2\*pi\*flip(f), flip((pN\_acc.\*(2\*pi\*f)).^2.\*a  $\rightarrow$  (pN\_geo.\*(2\*pi\*f)).^2.\*abs(squeeze(freqresp(H\_geo, f, 'Hz'))).^2)));

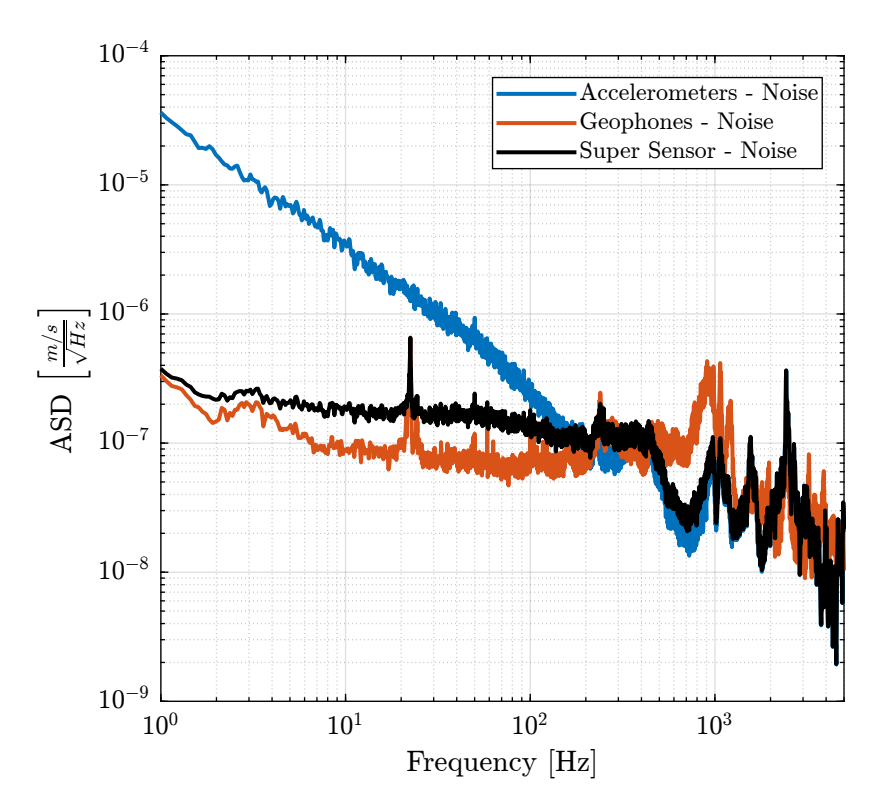

<span id="page-38-0"></span>Figure 6.5: ASD of the super sensor noise (velocity)

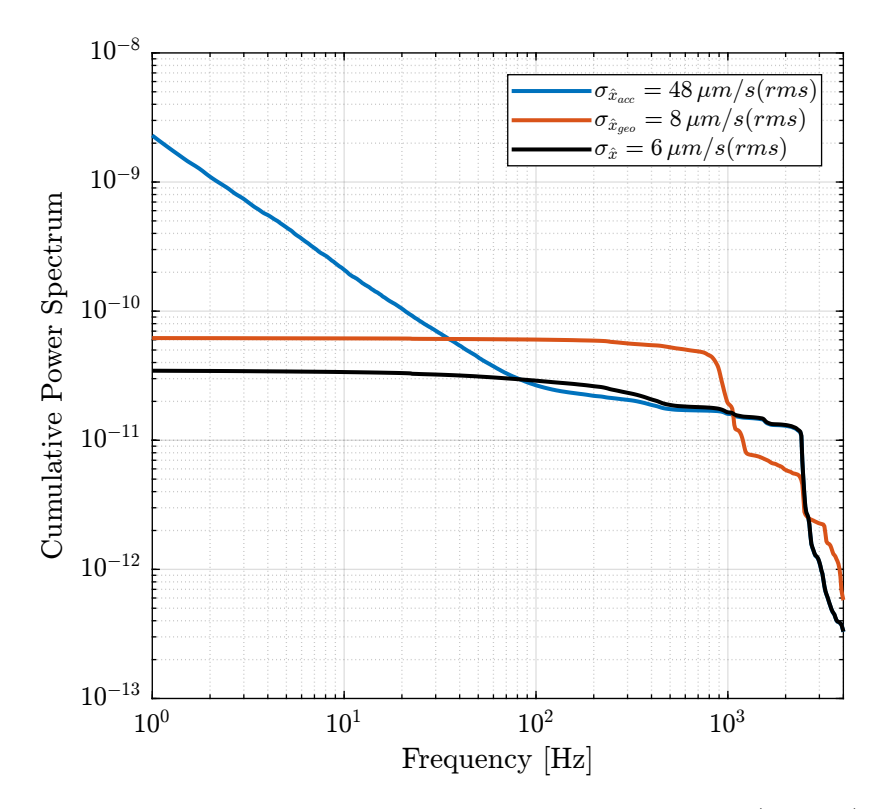

<span id="page-38-1"></span>Figure 6.6: Cumulative Power Spectrum of the Sensor Noise (velocity)

## <span id="page-39-0"></span>7 Inertial Sensor Dynamics Uncertainty and the  $\mathcal{H}_{\infty}$  Synthesis of complementary filters

When merging two sensors, it is important to be sure that we correctly know the sensor dynamics near the merging frequency. Thus, identifying the uncertainty on the sensor dynamics is quite important to perform a robust merging.

Matlab

#### <span id="page-39-1"></span>7.1 Load Data

Data is loaded and offset is removed.

```
Matlab
id = load('identification_noise_opt_iff.mat', 'd', 'acc_1', 'acc_2', 'geo_1', 'geo_2', 'f_meas', 'u', 't');
```

```
id.d = detrend(id.d, 0);
id.acc_1 = detrend(id.acc_1, 0);
id.acc_2 = detrend(id.acc_2, 0);
id.geo_1 = detrend(id.geo_1, 0);
id.geo_2 = detrend(id.geo_2, 0);
id.f_meas = detrend(id.f_meas, \theta);
```
#### <span id="page-39-2"></span>7.2 Compute the dynamics of both sensors

The dynamics of inertial sensors are estimated (in  $[V/m]$ ).

 $\overline{Ts = id.t(2) - id.t(1)}$ ; win = hann(ceil(10/Ts));

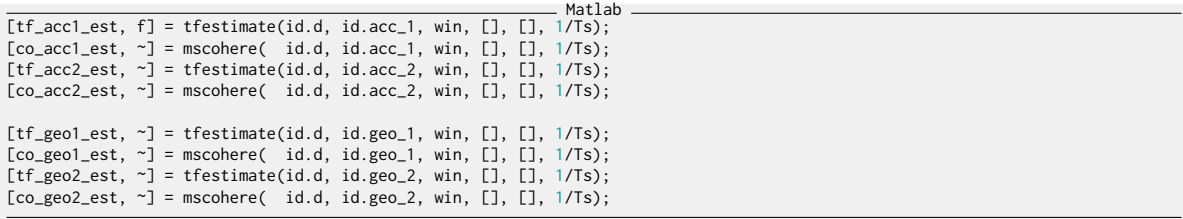

Matlab

The (nominal) models of the inertial sensors from the absolute displacement to the generated voltage are defined below:

Matlab

```
G_{\text{acc}} = \frac{1}{(1 + s/2/\pi i/2000)}G_geo = -1200*s^2/(s^2 + 2*0.7*2*pi*2*s + (2*pi*2)^2);
```
These models are very simplistic models, and we then take into account the un-modelled dynamics with dynamical uncertainty.

#### <span id="page-40-0"></span>7.3 Dynamics uncertainty estimation

Weights representing the dynamical uncertainty of the sensors are defined below.

```
Matlab \frac{1}{6} Matlab \frac{1}{2}<br>
\frac{1}{6} Matlab \frac{1}{6} (\frac{1}{6} Matlab \frac{1}{6} Matlab \frac{1}{6} Matlab \frac{1}{6} (\frac{1}{6} Matlab \frac{1}{6} Matlab \frac{1}{6} Matlab \frac{1}{6} Matlab \frac{1}{6} Matlab \frac{1}{6} M
w_acc = createWeight('n', 2, 'G0', 10, 'G1', 0.2, 'Gc', 1, 'w0', 6*2*pi) * ...
createWeight('n', 2, 'G0', 1, 'G1', 5/0.2, 'Gc', 1/0.2, 'w0', 1300*2*pi);
w_geo = createWeight('n', 2, 'G0', 0.6, 'G1', 0.2, 'Gc', 0.3, 'w0', 3*2*pi) * ...
createWeight('n', 2, 'G0', 1, 'G1', 10/0.2, 'Gc', 1/0.2, 'w0', 800*2*pi);
```
The measured dynamics are compared with the modelled one as well as the modelled uncertainty in Figure [7.1](#page-41-0) for the accelerometers and in Figure [7.2](#page-42-0) for the geophones.

#### <span id="page-40-1"></span>7.4  $\mathcal{H}_{\infty}$  Synthesis of Complementary Filters

A last weight is now defined that represents the maximum dynamical uncertainty that is allowed for the super sensor.

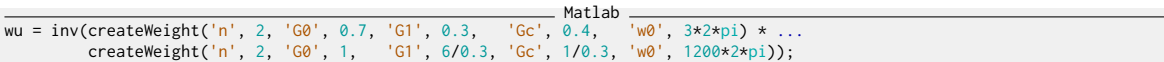

Matlab

This dynamical uncertainty is compared with the two sensor uncertainties in Figure [7.3.](#page-43-0)

The generalized plant used for the synthesis is defined:

```
P = [wu*w_acc -wu*w_acc;
         \begin{array}{ccc} 0 & & \text{wu+w\_geo}; \\ 1 & & 0 \end{array}1 0];
```
And the  $\mathcal{H}_{\infty}$  synthesis using the hinfsyn command is performed.

Matlab [H\_geo, ~, gamma, ~] = hinfsyn(P, 1, 1,'TOLGAM', 0.001, 'METHOD', 'ric', 'DISPLAY', 'on');

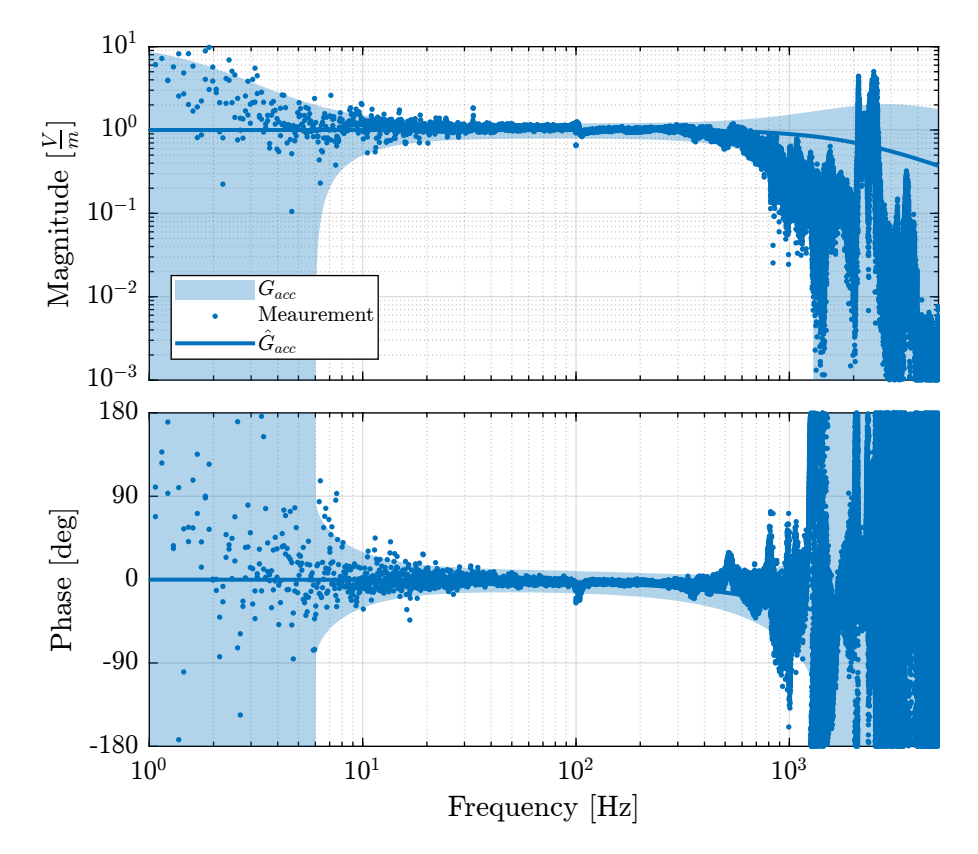

<span id="page-41-0"></span>Figure 7.1: Modeled dynamical uncertainty and meaured dynamics of the accelerometers

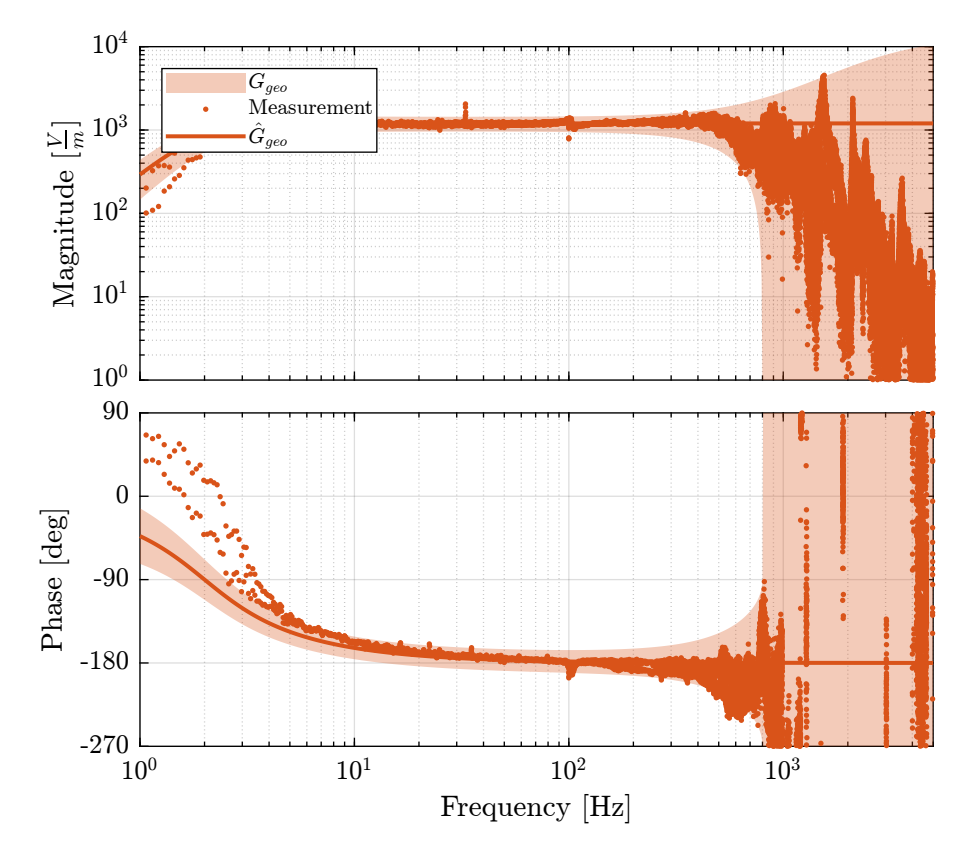

<span id="page-42-0"></span>Figure 7.2: Modeled dynamical uncertainty and meaured dynamics of the geophones

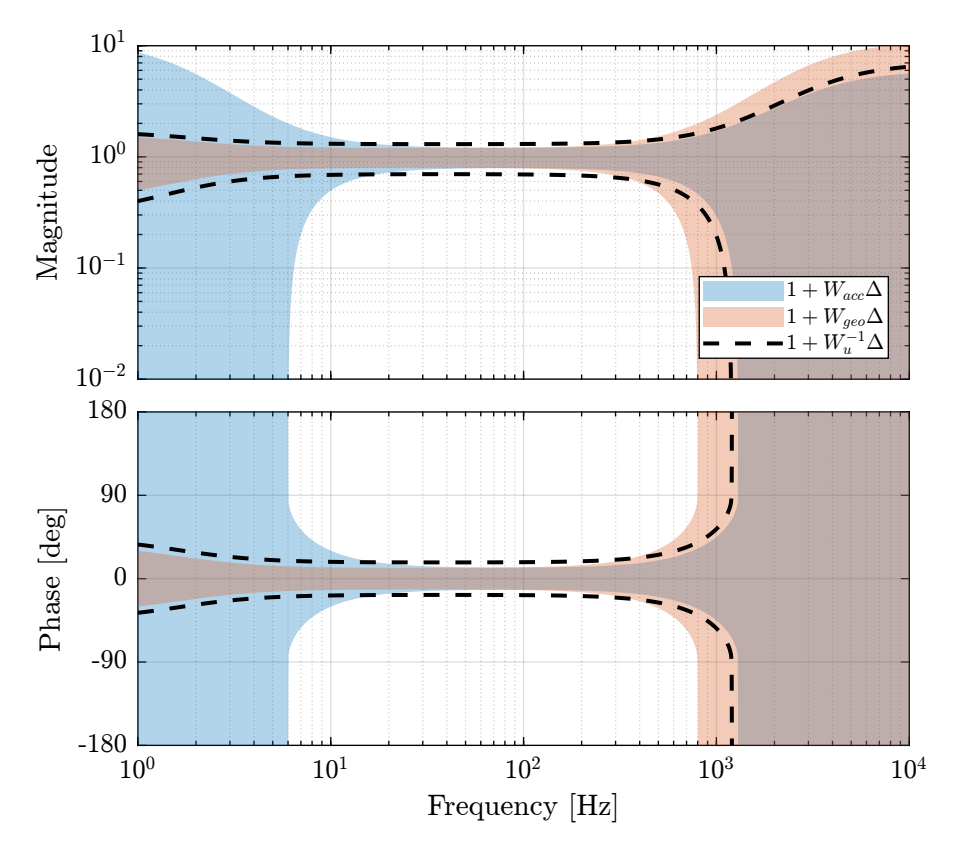

<span id="page-43-0"></span>Figure 7.3: Individual sensor uncertainty (normalized by their dynamics) and the wanted maximum super sensor noise uncertainty

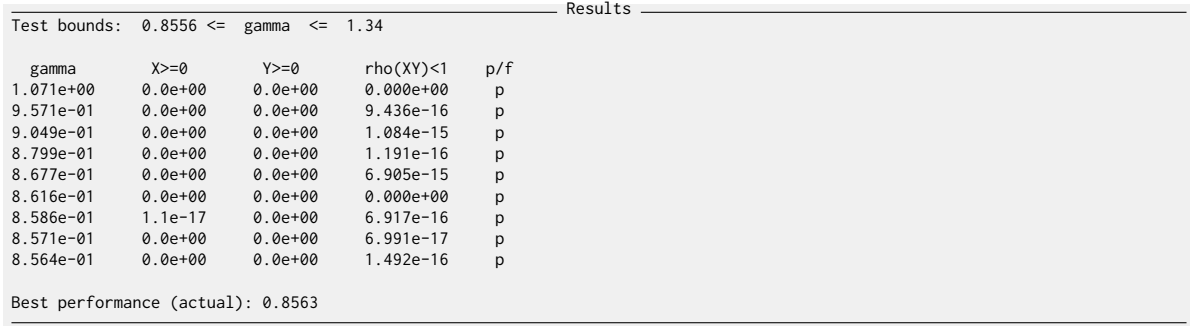

The complementary filter is defined as follows:

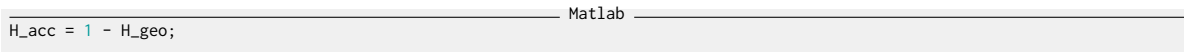

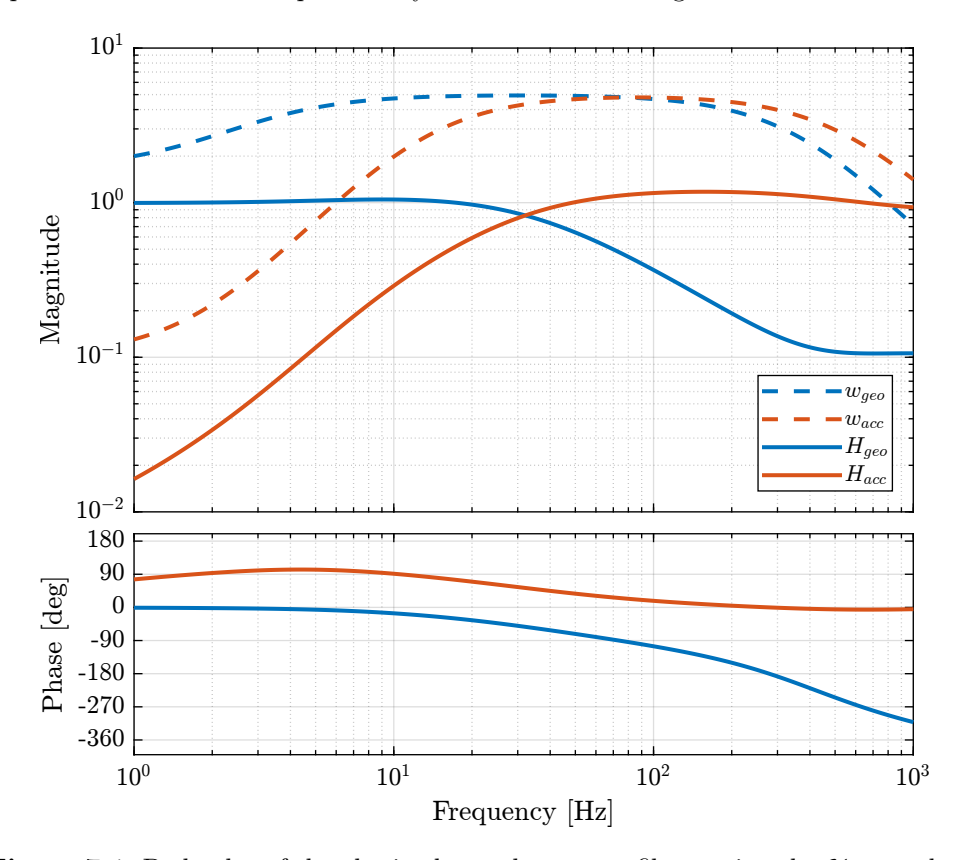

The bode plot of the obtained complementary filters is shown in Figure

Figure 7.4: Bode plot of the obtained complementary filters using the  $\mathcal{H}_{\infty}$  synthesis

## <span id="page-45-0"></span>7.5 Obtained Super Sensor Dynamical Uncertainty

The obtained super sensor dynamical uncertainty is shown in Figure 7.5.

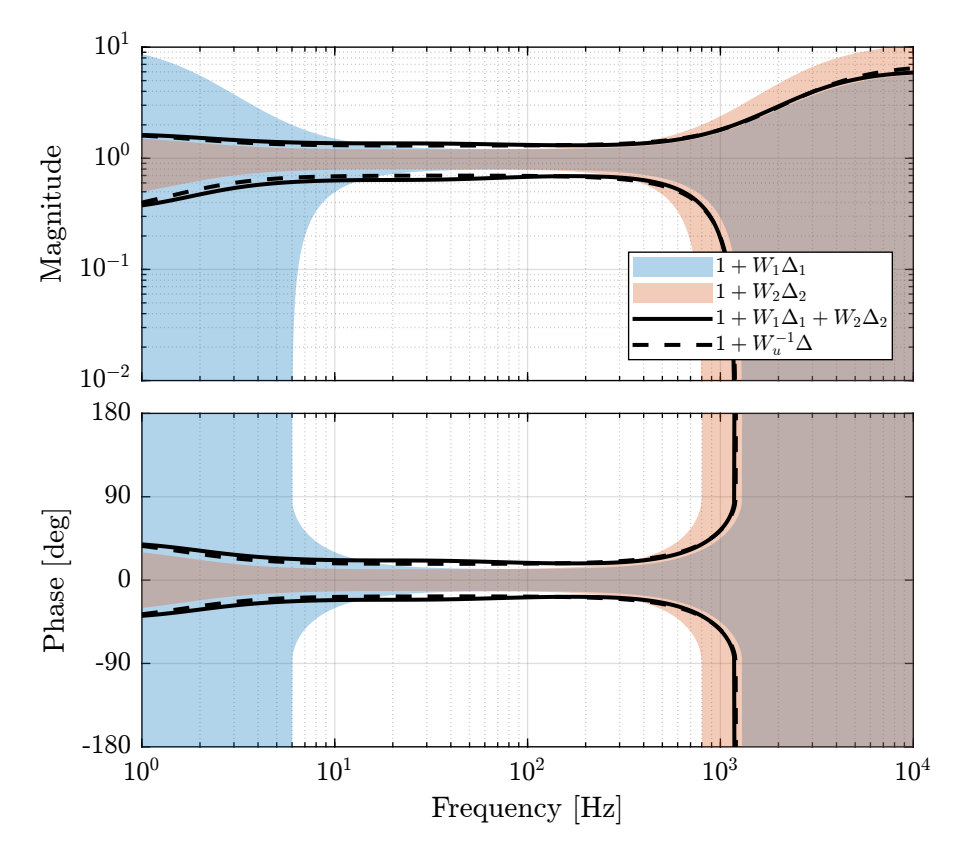

<span id="page-45-1"></span>Figure 7.5: Obtained Super sensor dynamics uncertainty

## <span id="page-46-0"></span>8 Optimal and Robust sensor fusion using the  $\mathcal{H}_2/\mathcal{H}_{\infty}$  synthesis

#### <span id="page-46-1"></span>8.1 Noise and Dynamical uncertainty weights

Matlab N\_acc = (s/(2\*pi\*2000) + 1)^2/(s + 0.1\*2\*pi)/(s + 1e3\*2\*pi)/(1 + s/2/pi/1e3); % [m/sqrt(Hz)] N\_geo = 4e-4\*((s + 2\*pi)/(2\*pi\*200) + 1)/(s + 1e3\*2\*pi)/(1 + s/2/pi/1e3); % [m/sqrt(Hz)] Matlab w\_acc = createWeight('n', 2, 'G0', 10, 'G1', 0.2, 'Gc', 1, 'w0', 6\*2\*pi) \* ... createWeight('n', 2, 'G0', 1, 'G1', 5/0.2, 'Gc', 1/0.2, 'w0', 1300\*2\*pi); w\_geo = createWeight('n', 2, 'G0', 0.6, 'G1', 0.2, 'Gc', 0.3, 'w0', 3\*2\*pi) \* ... createWeight('n', 2, 'G0', 1, 'G1', 10/0.2, 'Gc', 1/0.2, 'w0', 800\*2\*pi); Matlab wu = inv(createWeight('n', 2, 'G0', 0.7, 'G1', 0.3, 'Gc', 0.4, 'w0', 3\*2\*pi) \* ... createWeight('n', 2, 'G0', 1, 'G1', 6/0.3, 'Gc', 1/0.3, 'w0', 1200\*2\*pi));

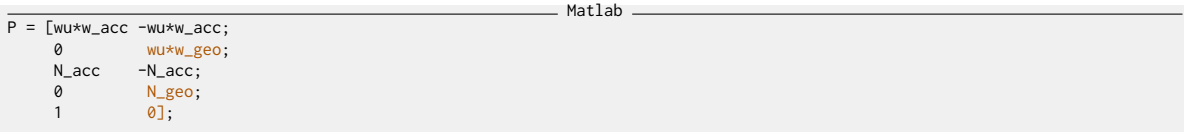

And the mixed  $\mathcal{H}_2/\mathcal{H}_{\infty}$  synthesis is performed.

Matlab [H\_geo, ~] = h2hinfsyn(ss(P), 1, 1, 2, [0, 1], 'HINFMAX', 1, 'H2MAX', Inf, 'DKMAX', 100, 'TOL', 1e-3, 'DISPLAY', 'on');

 $H_$ acc = 1 -  $H_$ geo;

Matlab

#### <span id="page-46-2"></span>8.2 Obtained Super Sensor Noise

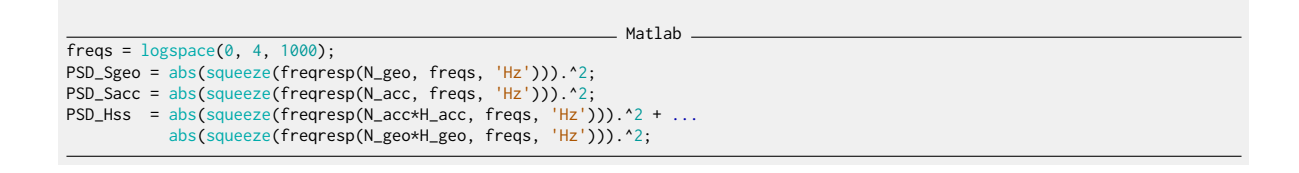

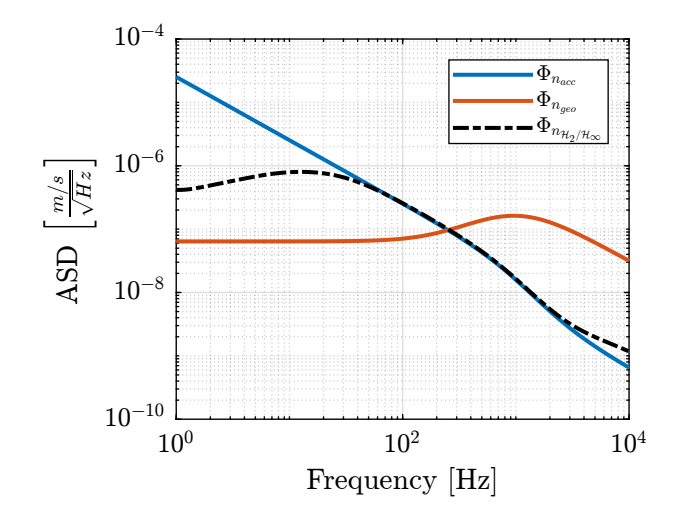

Figure 8.1: Power Spectral Density of the Super Sensor obtained with the mixed  $\mathcal{H}_2/\mathcal{H}_{\infty}$  synthesis

#### <span id="page-47-0"></span>8.3 Obtained Super Sensor Dynamical Uncertainty

### <span id="page-47-1"></span>8.4 Experimental Super Sensor Dynamical Uncertainty

The super sensor dynamics is shown in Figure [8.3.](#page-49-0)

### <span id="page-47-2"></span>8.5 Experimental Super Sensor Noise

The obtained super sensor noise is shown in Figure [8.4.](#page-49-1)

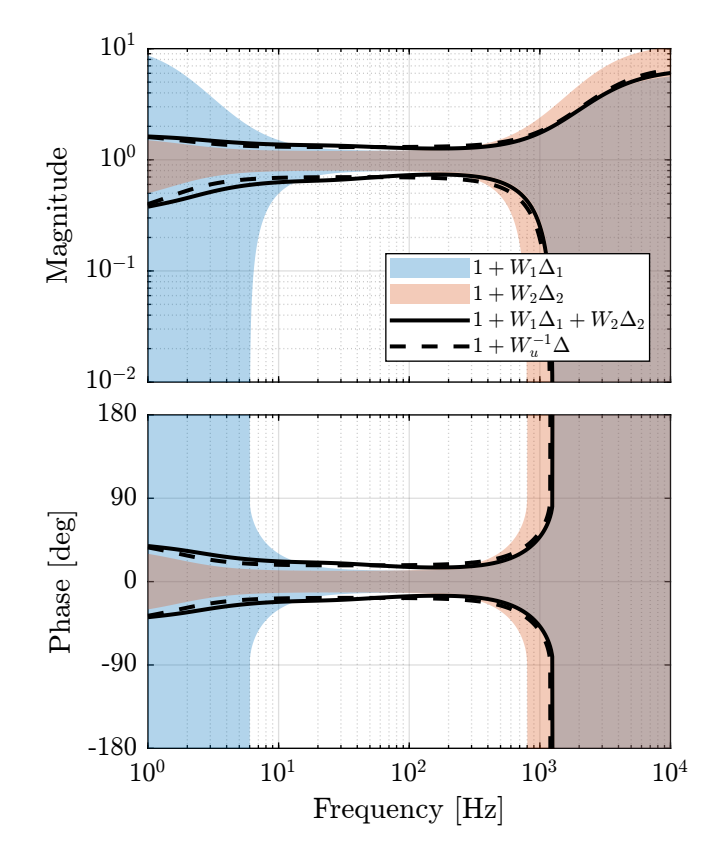

**Figure 8.2:** Super sensor dynamical uncertainty (solid curve) when using the mixed  $\mathcal{H}_2/\mathcal{H}_{\infty}$  Synthesis

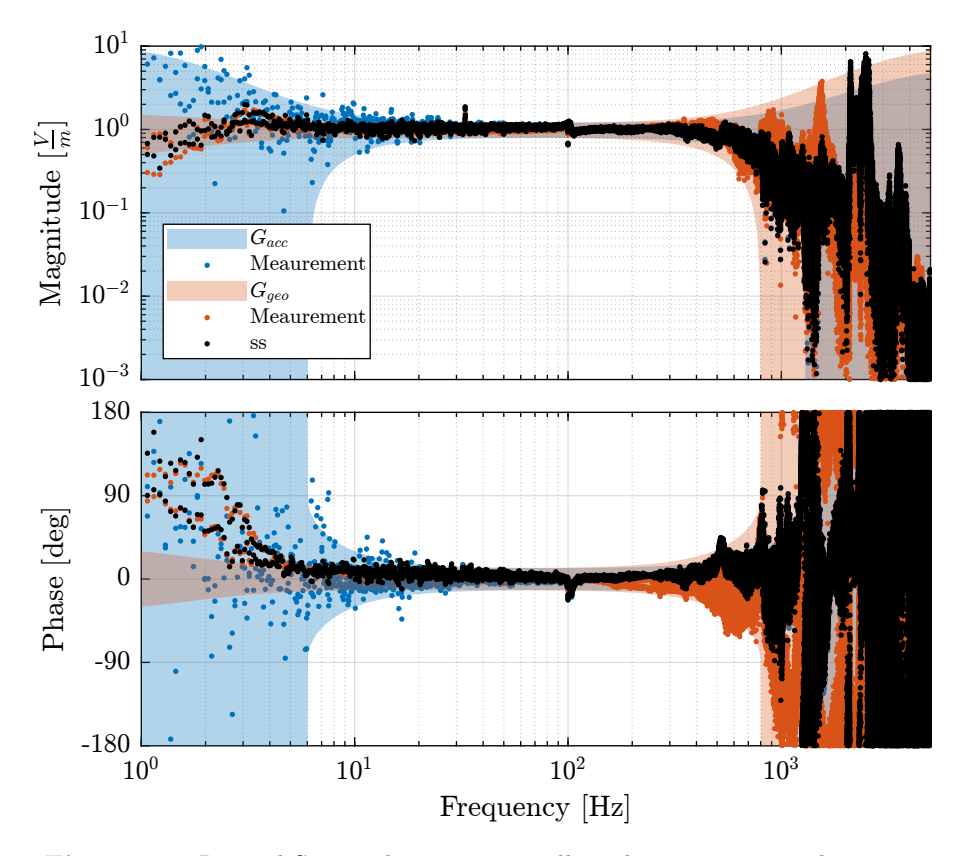

<span id="page-49-0"></span>Figure 8.3: Inertial Sensor dynamics as well as the super sensor dynamics

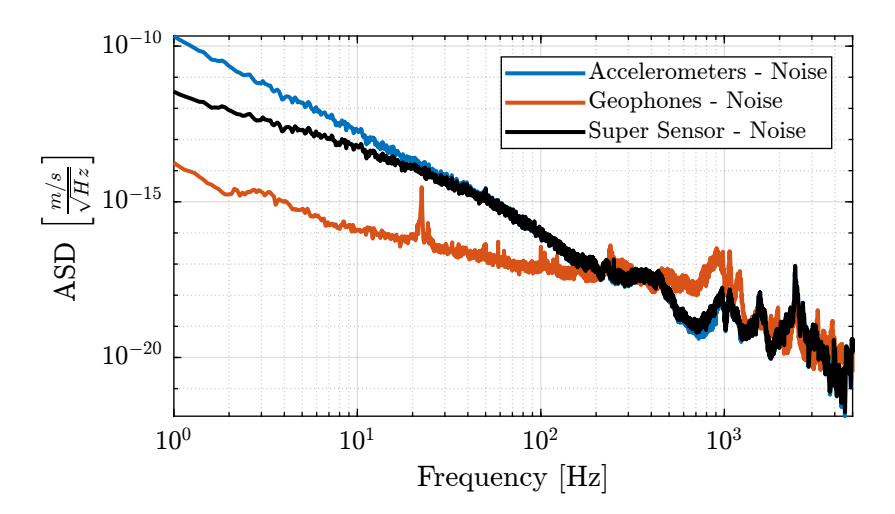

<span id="page-49-1"></span>Figure 8.4: ASD of the super sensor obtained using the  $\mathcal{H}_2/\mathcal{H}_\infty$  synthesis

## <span id="page-50-0"></span>9 Matlab Functions

#### <span id="page-50-1"></span>9.1 **createWeight**

This Matlab function is accessible [here.](src/createWeight.m)

```
= Matlab =function [W] = createWeight(args)
% createWeight
%
% Syntax: [in_data] = createWeight(in_data)
%
% Inputs:
% - n - Weight Order
% - G0 - Low frequency Gain
%     – G1 – High frequency Gain<br>%     – Gc – Gain of W at frequency w0<br>%     – w0 – Frequency at which |W(j w0)| = Gc
%
% Outputs:<br>%         W  – Generated Weight
    arguments
         args.n (1,1) double {mustBeInteger, mustBePositive} = 1
          args.G0 (1,1) double {mustBeNumeric, mustBePositive} = 0.1
args.G1 (1,1) double {mustBeNumeric, mustBePositive} = 10
         args.Gc (1,1) double {mustBeNumeric, mustBePositive} = 1
         args.w0 (1,1) double {mustBeNumeric, mustBePositive} = 1
    end
  mustBeBetween(args.G0, args.Gc, args.G1);
  s = tf('s');W = (((1/args.w0)*sqrt((1-(args.G0/args.Gc)^(2/args.n))/(1-(args.Gc/args.G1)^(2/args.n)))**\rightarrow (args.G0/args.Gc)^(1/args.n))/((1/args.G1)^(1/args.n)*(1/args.w0)*sqrt((1-(args.G0/args.Gc)^(2/args.n))/(1-(args.Gc/args.G1)^(2/args.n)))*s
  \rightarrow + (1/args.Gc)^(1/args.n)))^args.n;
  end
  % Custom validation function
  function mustBeBetween(a,b,c)
      if \sim ((a > b && b > c) || (c > b && b > a))
            eid = 'createWeight:inputError';
msg = 'Gc should be between G0 and G1.';
            throwAsCaller(MException(eid,msg))
       end
  end
```
### <span id="page-50-2"></span>9.2 **plotMagUncertainty**

This Matlab function is accessible [here.](src/plotMagUncertainty.m)

function [p] = plotMagUncertainty(W, freqs, args) % plotMagUncertainty

 $=$  Matlab  $=$ 

```
%
% Syntax: [p] = plotMagUncertainty(W, freqs, args)
\frac{9}{6}\frac{2}{\%} Inputs:<br> \frac{2}{\%} - W
\% - W - Multiplicative Uncertainty Weight
 % - freqs - Frequency Vector [Hz]
% - args - Optional Arguments:
% - G
\begin{array}{ccc} \n% & - & 6 \\
% & - & 0.00r_i \\
% & - & 0.00r_i\n\end{array}- opacity
%
% Outputs:
% - p - Plot Handle
arguments
      W<br>freqs double {mustBeNumeric, mustBeNonnegative}
     args.G = tf(1)args.color_i (1,1) double {mustBeInteger, mustBePositive} = 1
     args.opacity (1,1) double {mustBeNumeric, mustBeNonnegative} = 0.3
     args.DisplayName char =
end
 % Get defaults colors<br>colors = get(groot, 'defaultAxesColorOrder');
 p = patch([freqs flip(freqs)], ...
[abs(squeeze(freqresp(args.G, freqs, 'Hz'))).*(1 + abs(squeeze(freqresp(W, freqs, 'Hz')))); ...
              flip(abs(squeeze(freqresp(args.G, freqs, 'Hz'))).*max(1 - abs(squeeze(freqresp(W, freqs, 'Hz'))), 1e-6))], 'w', ...
             'DisplayName', args.DisplayName);
p.FaceColor = colors(args.color_i, :);
 p.EdgeColor = <mark>'none';</mark><br>p.FaceAlpha = args.opacity;
end
```
#### <span id="page-51-0"></span>9.3 **plotPhaseUncertainty**

This Matlab function is accessible [here.](src/plotPhaseUncertainty.m)

```
-Matlab-function [p] = plotPhaseUncertainty(W, freqs, args)% plotPhaseUncertainty -
%
% Syntax: [p] = plotPhaseUncertainty(W, freqs, args)
%
% Inputs:
% - W - Multiplicative Uncertainty Weight
% - freqs - Frequency Vector [Hz]
     - args - Optional Arguments:
% - G% - color_i
% - opacity
%
% Outputs:
% - p - Plot Handle
arguments
     W<br>freqs double {mustBeNumeric, mustBeNonnegative}
    args.G = tf(1)args.color_i (1,1) double {mustBeInteger, mustBePositive} = 1
    args.opacity (1,1) double {mustBeNumeric, mustBePositive} = 0.3args.DisplayName char =end
% Get defaults colors<br>colors = get(groot, 'defaultAxesColorOrder');
% Compute Phase Uncertainty
```

```
Dphi = 180/pi*asin(abs(squeeze(freqresp(W, freqs, 'Hz'))));
Dphi(abs(squeeze(freqresp(W, freqs, 'Hz'))) > 1) = 360;
% Compute Plant Phase<br>G_ang = 180/pi∗angle(squeeze(freqresp(args.G, freqs, 'Hz')));
p = patch([freqs flip(freqs)], [G_ang+Dphi; flip(G_ang-Dphi)], 'w', ...<br>'DisplayName', args.DisplayName);
p.FaceColor = colors(args.color_i, :);<br>p.EdgeColor = '<mark>none</mark>';<br>p.FaceAlpha = args.opacity;
end
```
# Bibliography

<span id="page-53-0"></span>[1] Aaron Barzilai, Tom VanZandt, and Tom Kenny. "Technique for Measurement of the Noise of a Sensor in the Presence of Large Background Signals". In: Review of Scientific Instruments 69.7 (1998), pp. 2767–2772. doi: [10.1063/1.1149013](https://doi.org/10.1063/1.1149013). url: <https://doi.org/10.1063/1.1149013>.